ФЕДЕРАЛЬНОЕ АГЕНТСТВО ЖЕЛЕЗНОДОРОЖНОГО ТРАНСПОРТА

Федеральное государственное бюджетное образовательное учреждение высшего образования

«Иркутский государственный университет путей сообщения»

# **Красноярский институт железнодорожного транспорта**

– филиал Федерального государственного бюджетного образовательного учреждения высшего образования «Иркутский государственный университет путей сообщения» (КрИЖТ ИрГУПС)

> УТВЕРЖДЕНА приказ ректора от «08» мая 2020 г. № 268-1

# **Б1.Б.10 Информатика** рабочая программа дисциплины

Направление подготовки – 23.03.03 Эксплуатация транспортно-технологических машин и комплексов Профиль подготовки – 4 Управление эксплуатацией, техническим обслуживанием и ремонтом электроподвижного состава Программа подготовки – прикладной бакалавриат Квалификация выпускника – бакалавр Форма обучения – очная Нормативный срок обучения – 4 года Кафедра-разработчик программы – Общепрофессиональные дисциплины

Часов по учебному плану  $-72$  зачет 1

Общая трудоемкость в з.е. – 2 Формы промежуточной аттестации в семестрах:

#### **Распределение часов дисциплины по семестрам**

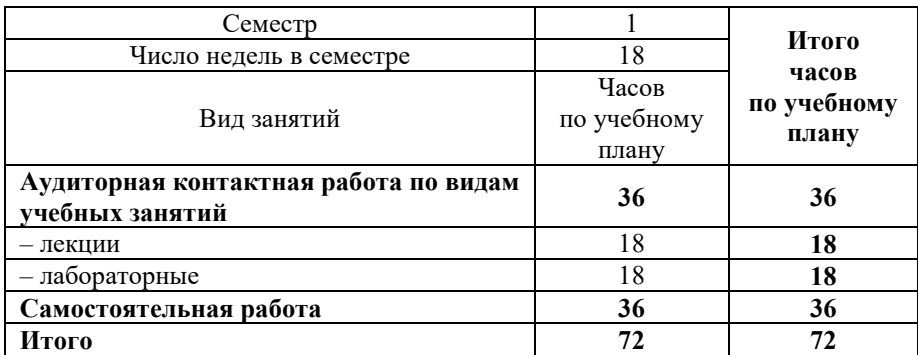

# КРАСНОЯРСК

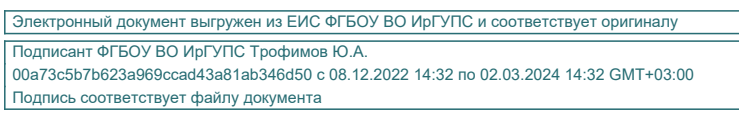

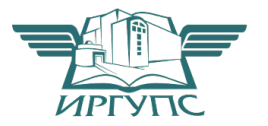

Рабочая программа дисциплины разработана в соответствии с ФГОС ВО по направлению подготовки 23.03.03 Эксплуатация транспортно-технологических машин и комплексов (уровень бакалавриата), утвержденным Приказом Министерства образования и науки Российской Федерации от 14.12.2015 г. № 1470.

Программу составил: канд. техн. наук, доцент в последних по последних в В.С. Ратушняк

Рабочая программа дисциплины обсуждена и рекомендована к применению в образовательном процессе для обучения обучающихся по направлению подготовки по направлению подготовки 23.03.03 «Эксплуатация транспортно-технологических машин и комплексов» на заседании кафедры «Общепрофессиональные дисциплины». Протокол от «17» марта 2020 г. № 7

Зав. кафедрой, канд. физ-мат. Наук, доцент ХК.М. Мороз

СОГЛАСОВАНО

Кафедра «Эксплуатация железных дорог», протокол от «17» марта 2020 г. № 9.

И.о.зав. кафедрой, канд. техн. наук и полно по полно по полно по полно Е.М. Лыткина

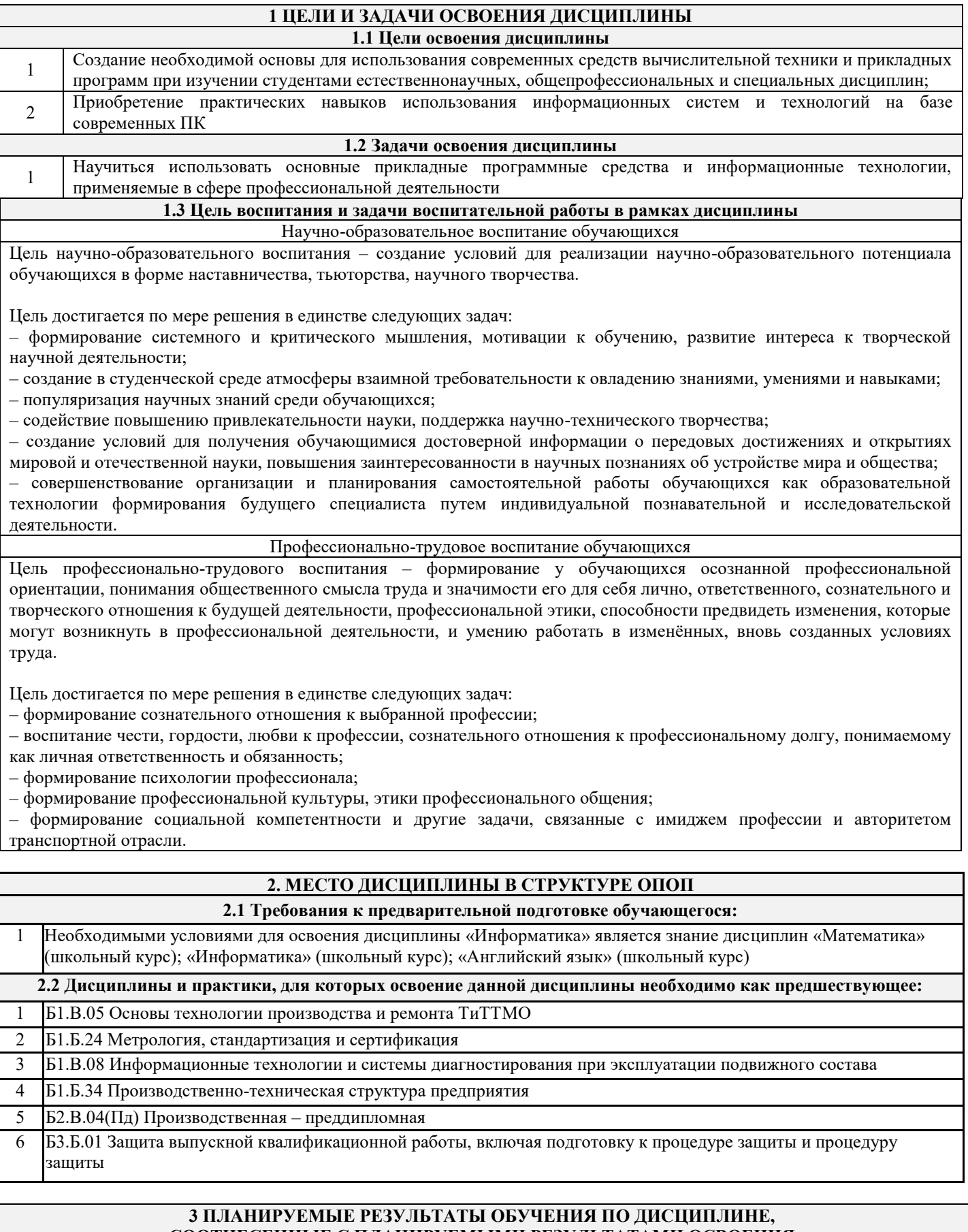

# **СООТНЕСЕННЫЕ С ПЛАНИРУЕМЫМИ РЕЗУЛЬТАТАМИ ОСВОЕНИЯ ОБРАЗОВАТЕЛЬНОЙ ПРОГРАММЫ**

**ОПК-1: способность решать стандартные задачи профессиональной деятельности на основе информационной и библиографической культуры с применением информационно-коммуникационных технологий и с учетом основных требований информационной безопасности**

#### **Минимальный уровень освоения компетенции**

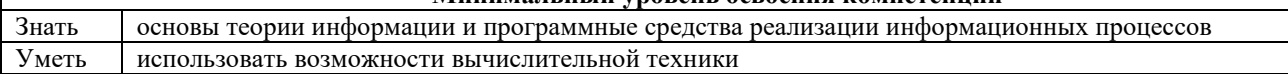

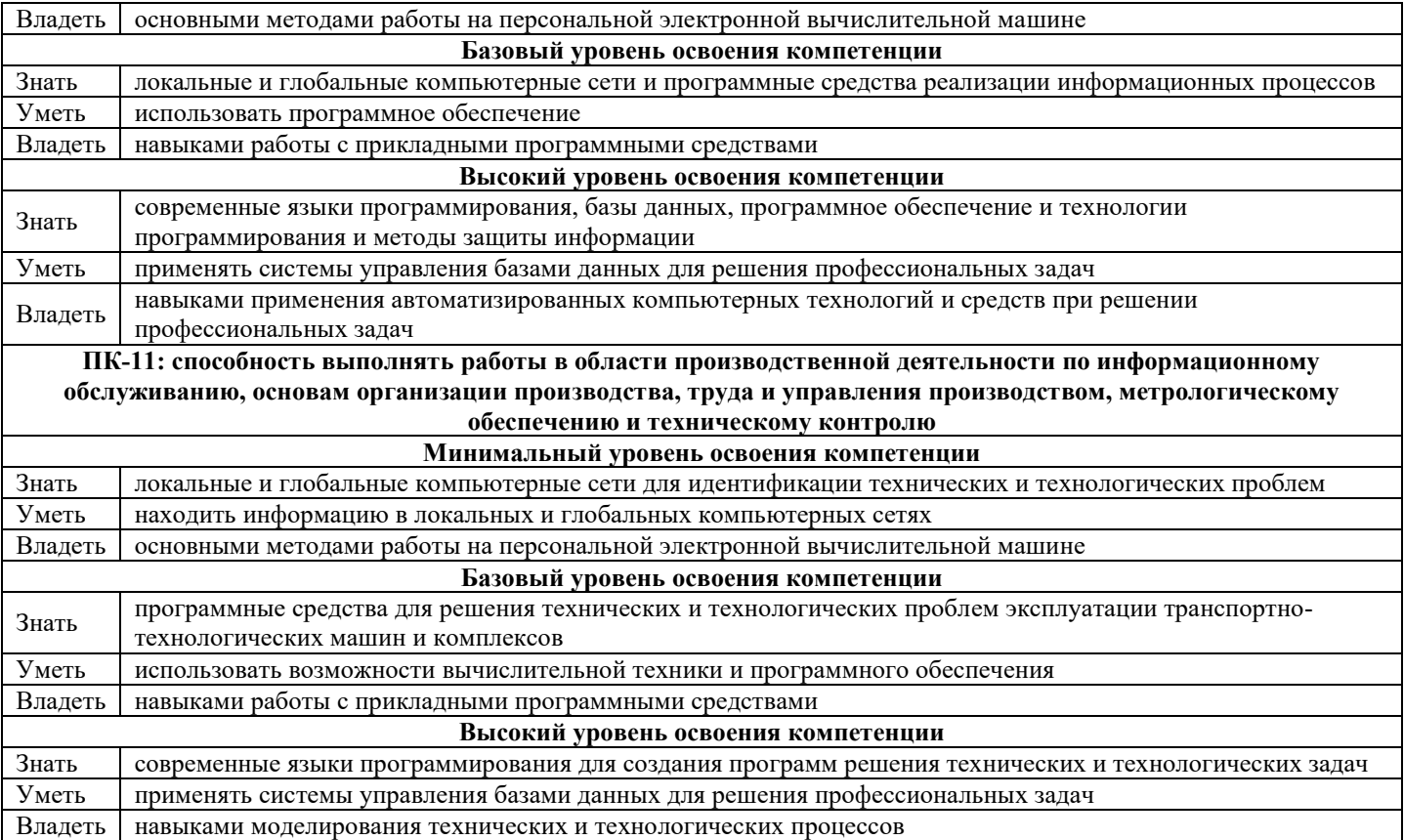

# **В результате освоения дисциплины обучающийся должен**

j.

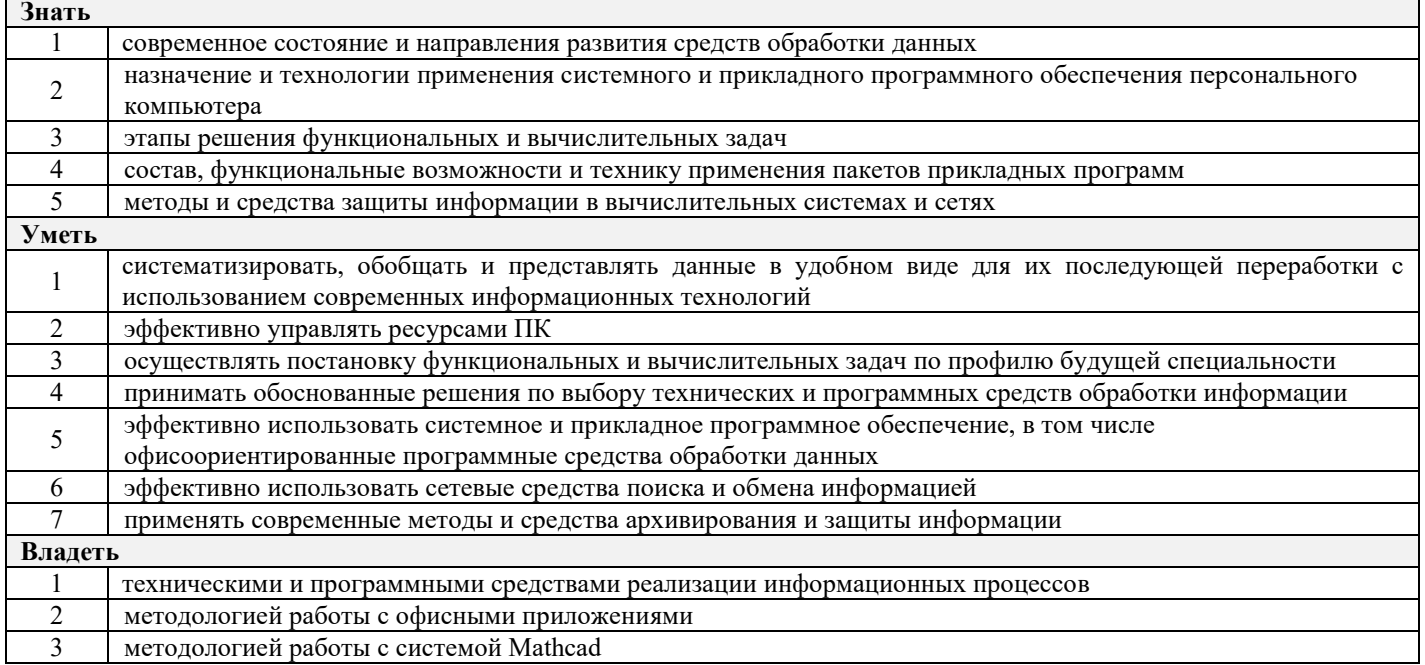

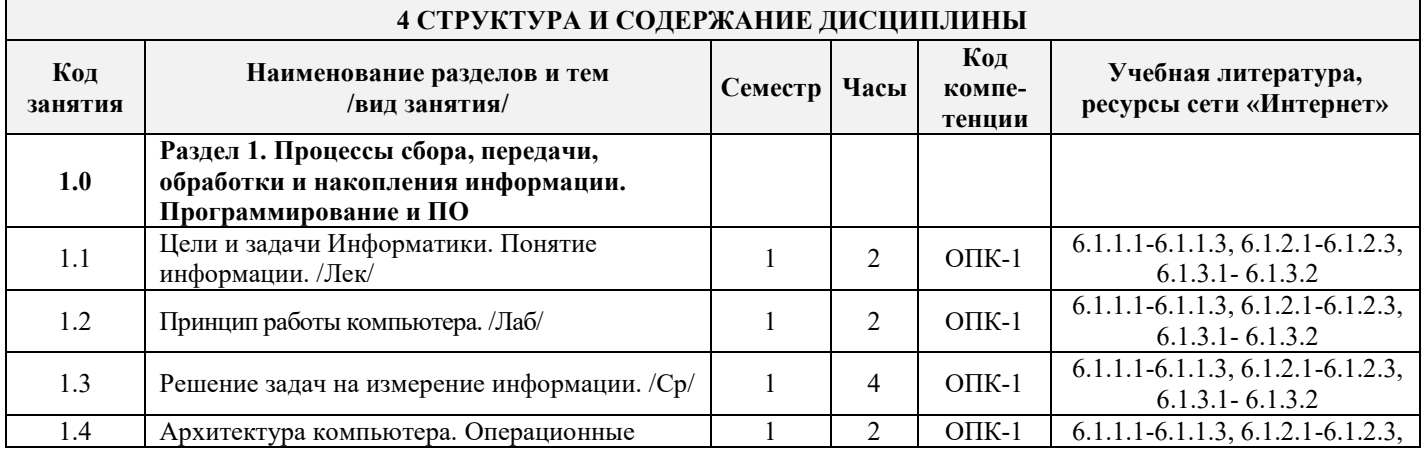

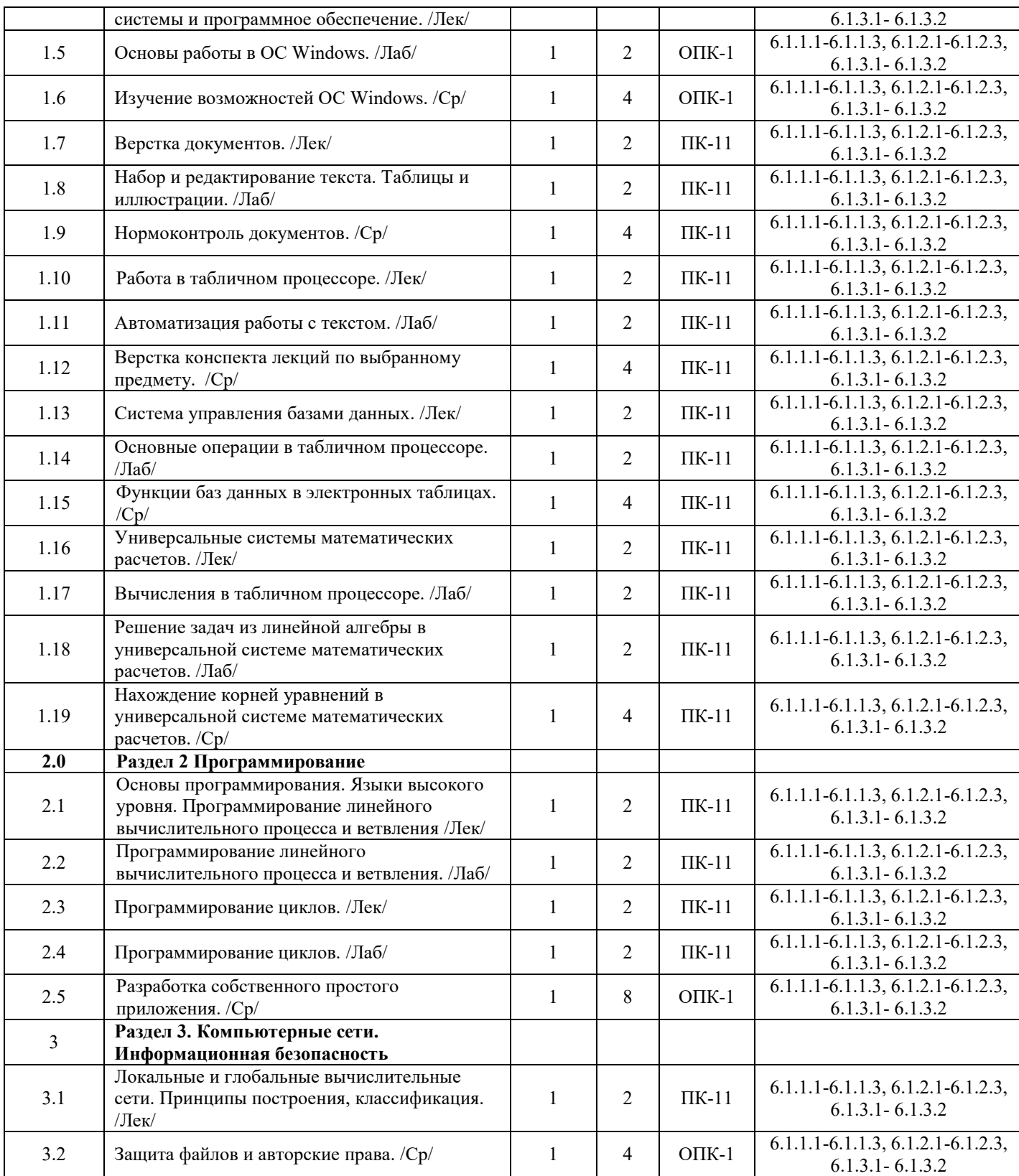

#### **5 ФОНД ОЦЕНОЧНЫХ СРЕДСТВ ДЛЯ ПРОВЕДЕНИЯ ТЕКУЩЕГО КОНТРОЛЯ УСПЕВАЕМОСТИ И ПРОМЕЖУТОЧНОЙ АТТЕСТАЦИИ ОБУЧАЮЩИХСЯ ПО ДИСЦИПЛИНЕ**

Фонд оценочных средств для проведения текущего контроля успеваемости и промежуточной аттестации по дисциплине разработан в соответствии с Положением о формировании фондов оценочных средств для проведения текущего контроля успеваемости, промежуточной и государственной итоговой аттестации.

Фонд оценочных средств для проведения текущего контроля успеваемости и промежуточной аттестации по данной дисциплине представлен в приложении № 1 к рабочей программе дисциплины и размещен в электронной информационно-образовательной среде КрИЖТ ИрГУПС, доступной обучающемуся через его личный кабинет.

# **6 УЧЕБНО-МЕТОДИЧЕСКОЕ И ИНФОРМАЦИОННОЕ ОБЕСПЕЧЕНИЕ ДИСЦИПЛИНЫ**

**6.1 Учебная литература**

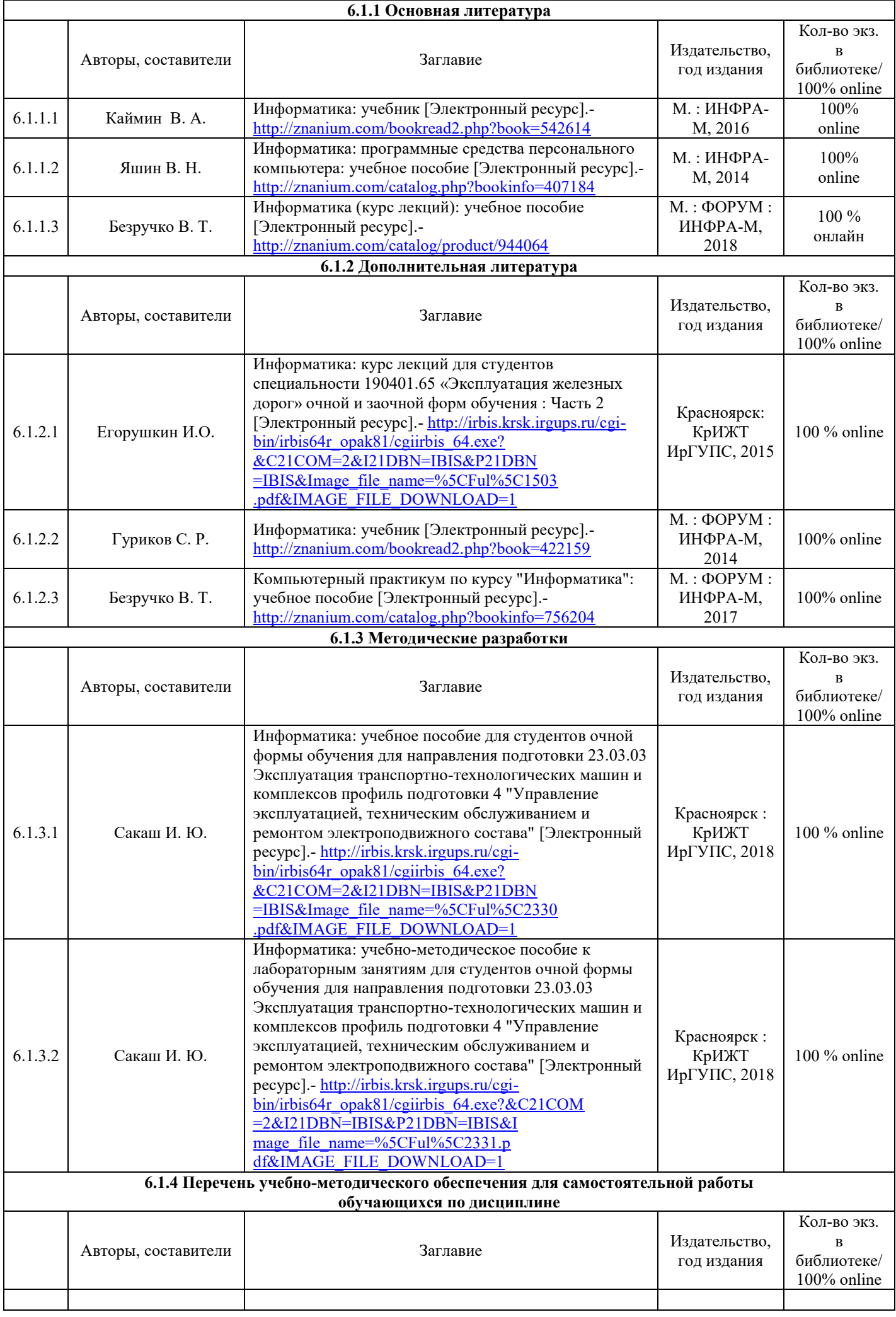

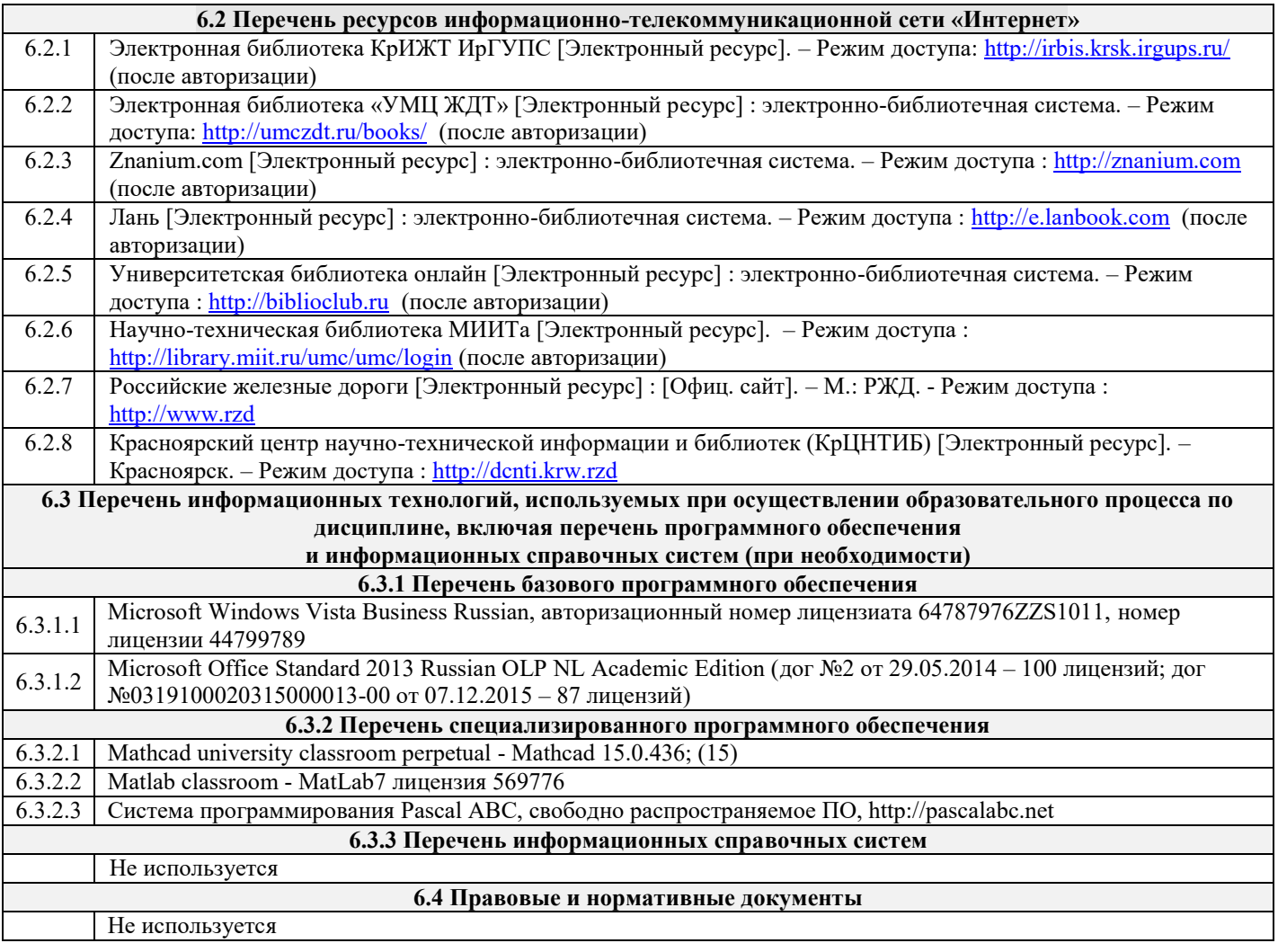

#### **7 ОПИСАНИЕ МАТЕРИАЛЬНО-ТЕХНИЧЕСКОЙ БАЗЫ, НЕОБХОДИМОЙ ДЛЯ ОСУЩЕСТВЛЕНИЯ ОБРАЗОВАТЕЛЬНОГО ПРОЦЕССА ПО ДИСЦИПЛИНЕ**

7.1 Корпуса А, Т, Н, Л КрИЖТ ИрГУПС находятся по адресу г. Красноярск, ул. Новая Заря, д. 2И. Учебные аудитории для проведения занятий лекционного типа, занятий практического типа, групповых и индивидуальных консультаций, текущего контроля и промежуточной аттестации, укомплектованные специализированной мебелью и техническими средствами обучения (ноутбук, проектор, экран), учебнонаглядные пособия (презентации), служащими для представления учебной информации большой аудитории. Помещения для проведения лабораторных занятий оснащены компьютерной техникой, подключенной к

информационно-телекоммуникационной сети «Интернет», и обеспечены доступом в электронную информационно-образовательную среду КрИЖТ ИрГУПС: – компьютерные классы А-409, Л-203, Т-46. Помещения для самостоятельной работы обучающихся оснащены компьютерной техникой, подключенной к

7.2 информационно-телекоммуникационной сети «Интернет», и обеспечены доступом в электронную информационно-образовательную среду КрИЖТ ИрГУПС. Помещения для самостоятельной работы обучающихся:

- читальный зал библиотеки;
	- учебные аудитории А-409, Л-203, Т-46.

7.3 Помещение для хранения и профилактического обслуживания учебного оборудования А-307.

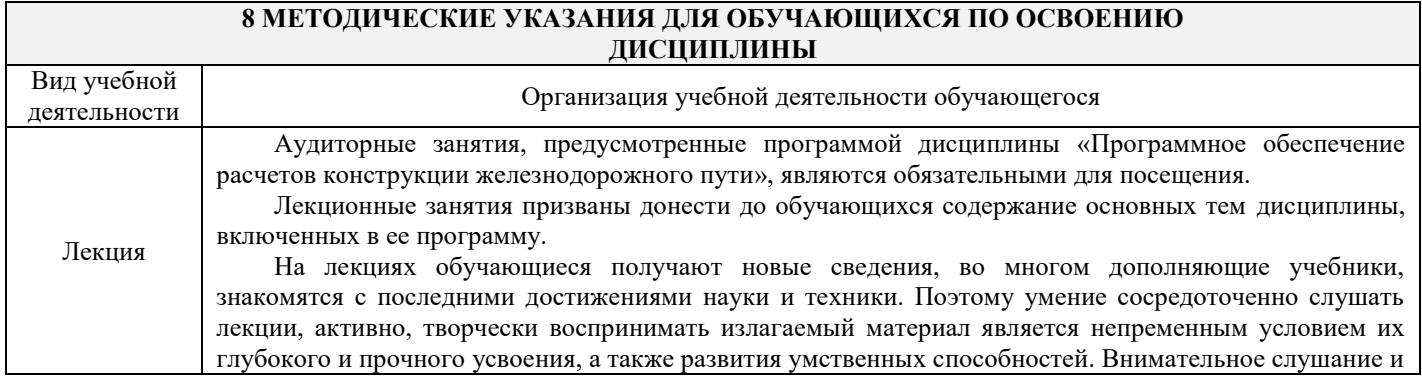

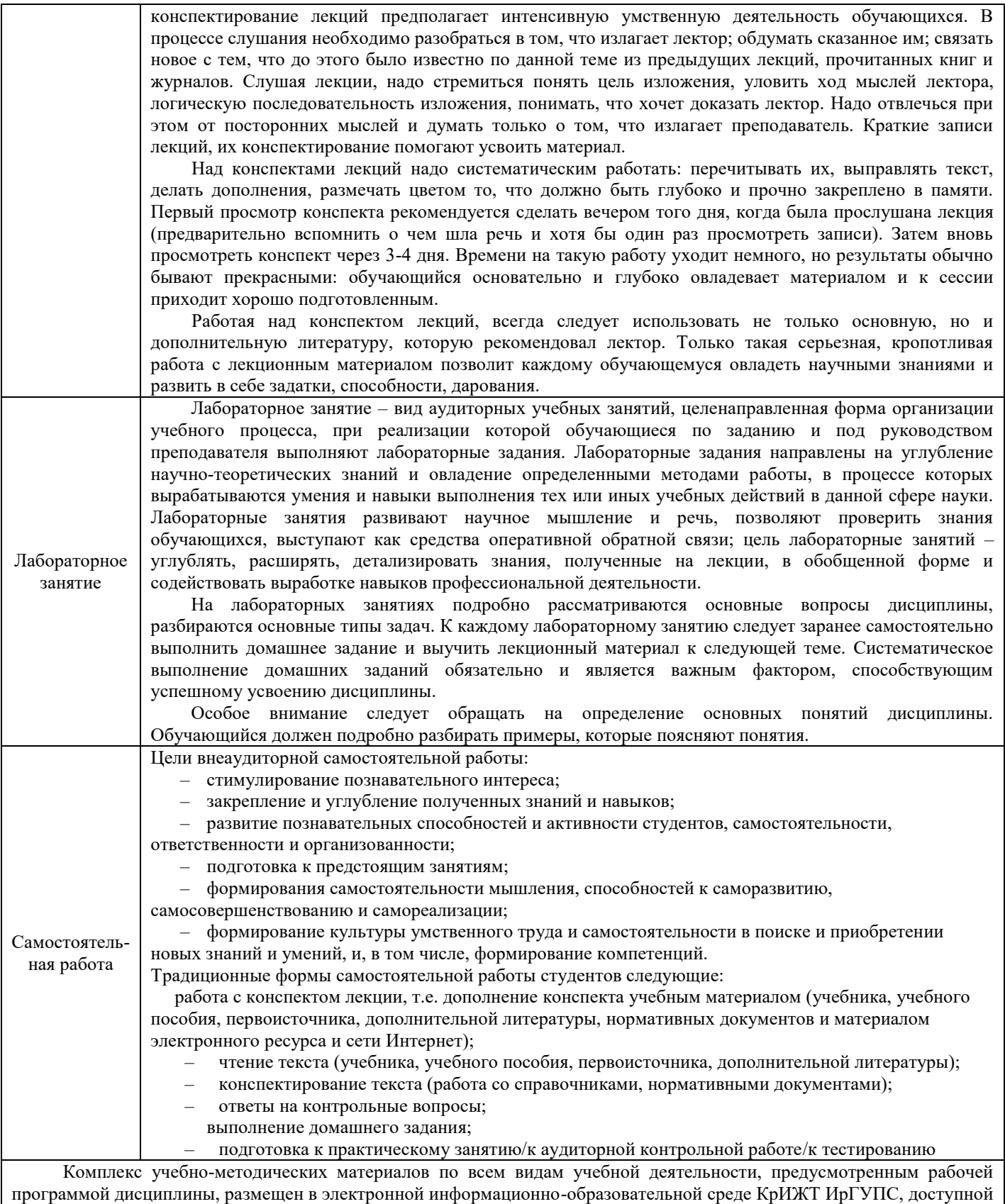

обучающемуся через его личный кабинет и Электронную библиотеку (ЭБ КрИЖТ ИрГУПС) <u>http://irbis.krsk.irgups.ru</u>

**Приложение 1 к рабочей программе по дисциплине Б1.Б.10 «Информатика»**

# **ФОНД ОЦЕНОЧНЫХ СРЕДСТВ для проведения текущего контроля успеваемости и промежуточной аттестации по дисциплине**

**Б1.Б.10 Информатика**

#### **1 Перечень компетенций с указанием этапов их формирования в процессе освоения образовательной программы**

Дисциплина Б1.Б.10 «Информатика» участвует в формировании компетенций:

**ОПК-1:** способность решать стандартные задачи профессиональной деятельности на основе информационной и библиографической культуры с применением информационнокоммуникационных технологий и с учетом основных требований информационной безопасности;

**ПК-11:** способность выполнять работы в области производственной деятельности по информационному обслуживанию, основам организации производства, труда и управления производством, метрологическому обеспечению и техническому контролю.

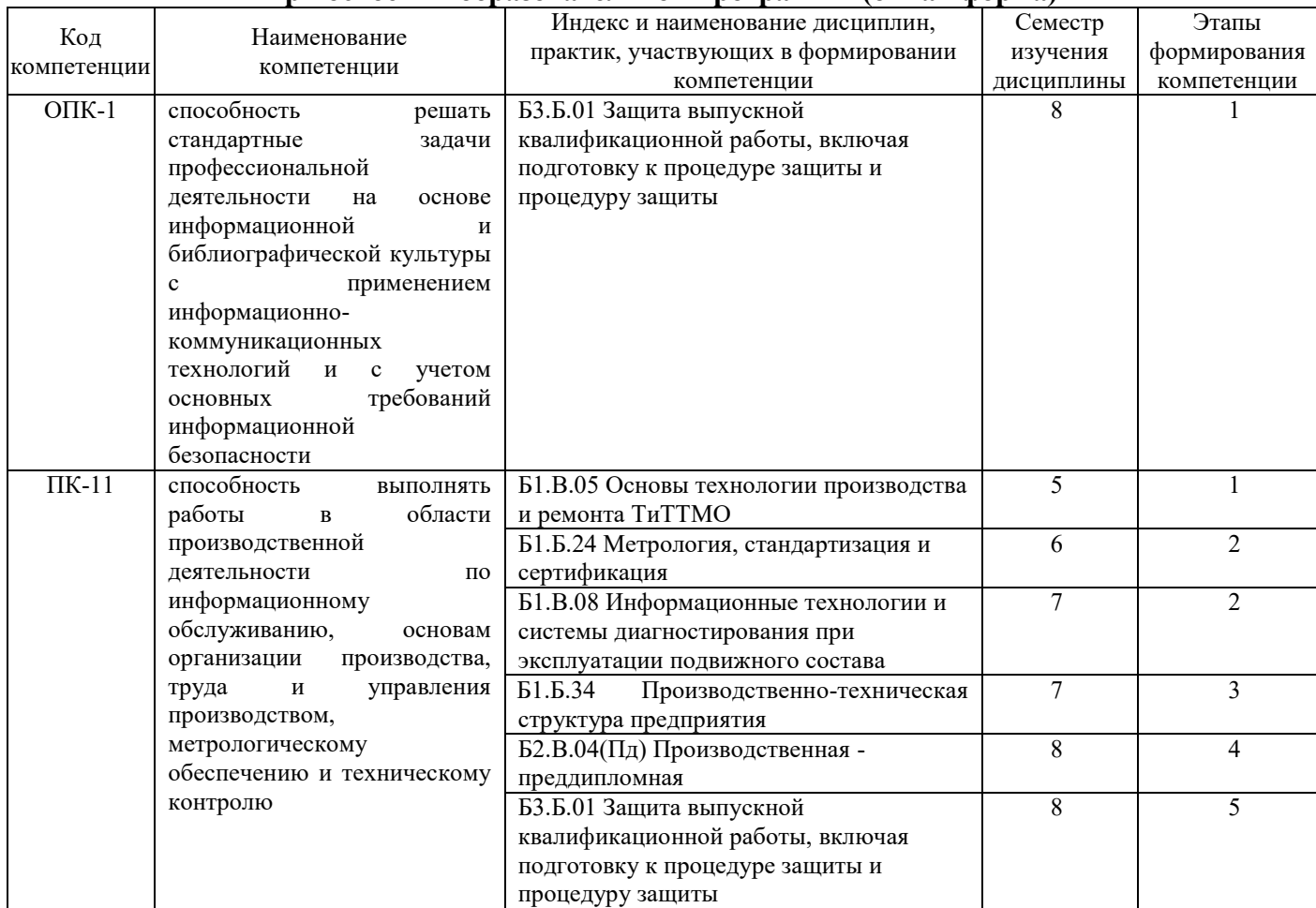

#### **Таблица траекторий формирования у обучающихся компетенций ОПК-1, ПК-11 при освоении образовательной программы (очная форма)**

#### **Таблица соответствия уровней освоения компетенций ОПК-1, ПК-11 планируемым результатам обучения**

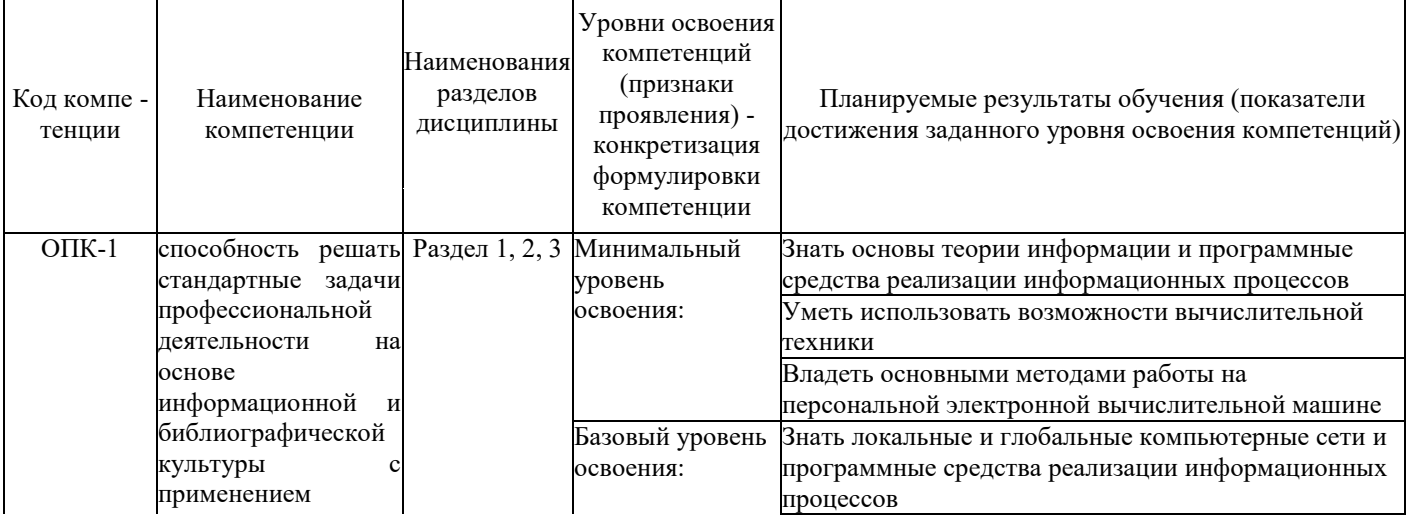

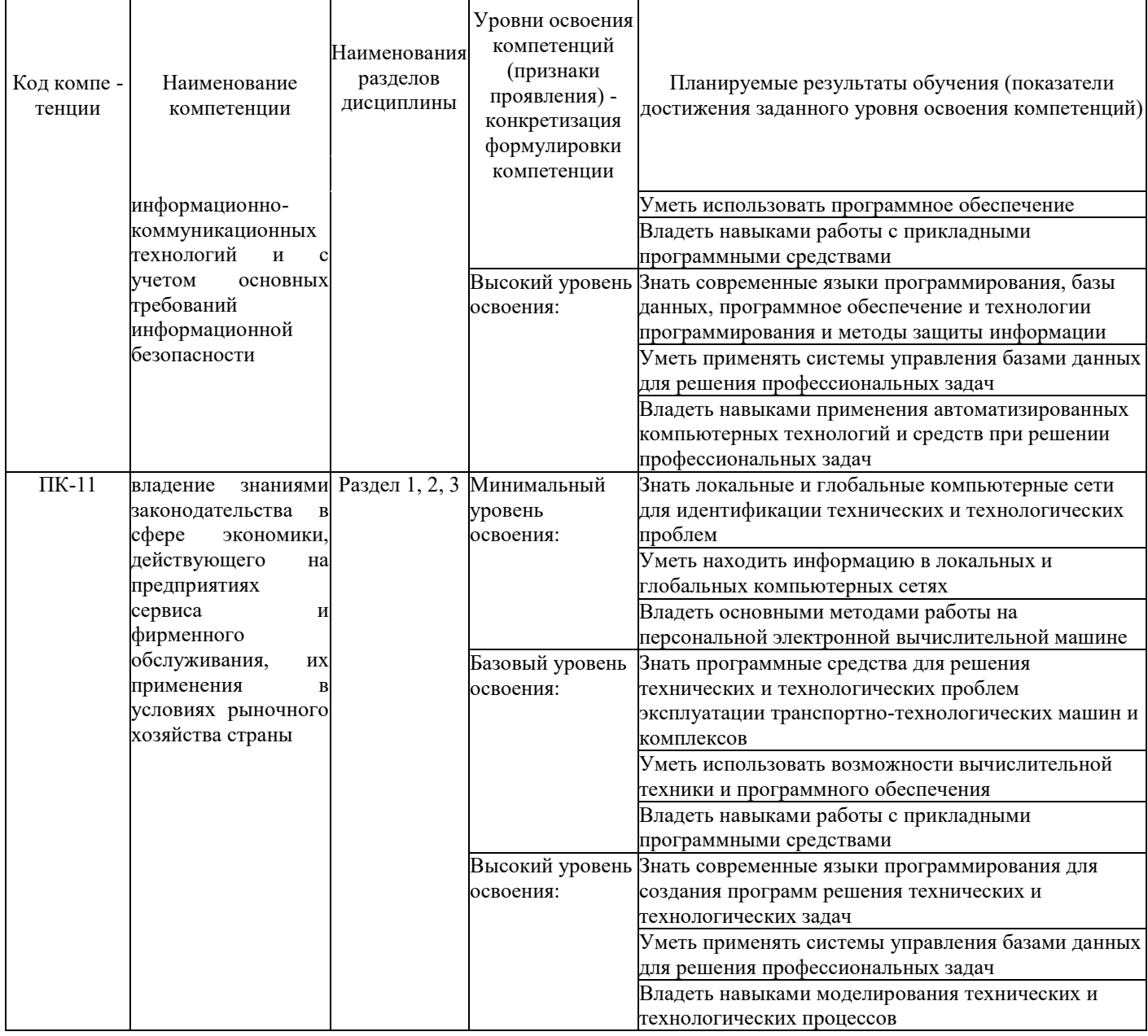

# Программа контрольно-оценочных мероприятий<br>за период изучения дисциплины<br>(очная форма)

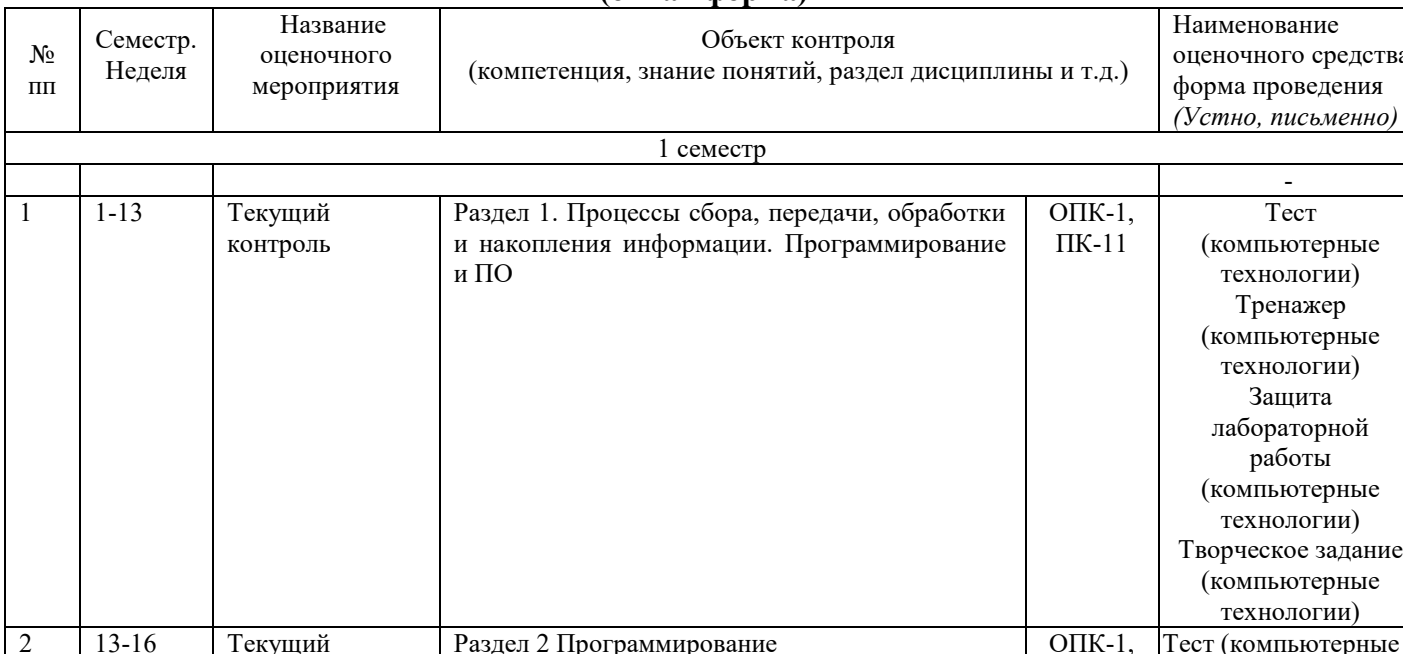

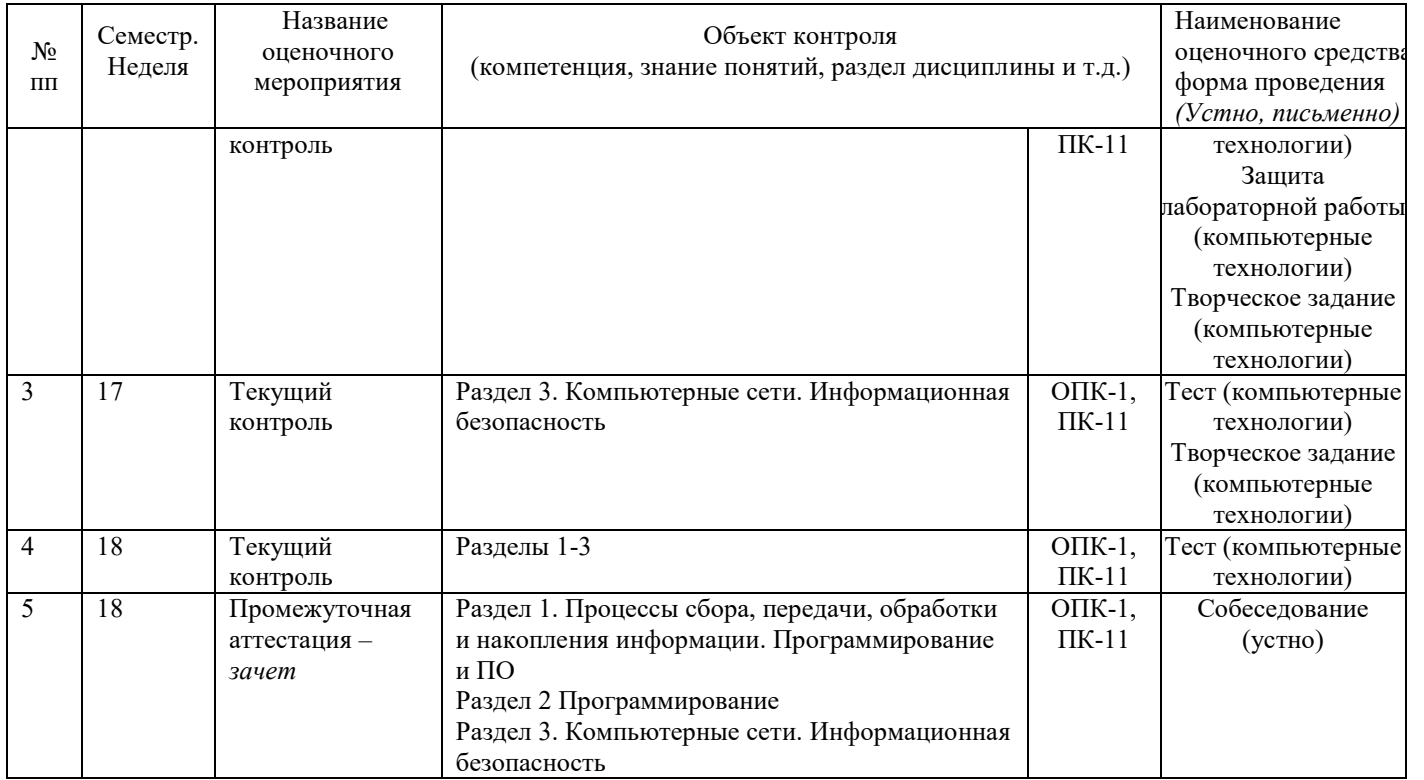

#### **2 Описание показателей и критериев оценивания компетенций на различных этапах их формирования, описание шкал оценивания**

Контроль качества освоения дисциплины включает в себя текущий контроль успеваемости и промежуточную аттестацию. Текущий контроль успеваемости и промежуточная аттестация обучающихся проводятся в целях установления соответствия достижений обучающихся поэтапным требованиям образовательной программы к результатам обучения и формирования компетенций.

Текущий контроль успеваемости – основной вид систематической проверки знаний, умений, навыков обучающихся. Задача текущего контроля – оперативное и регулярное управление учебной деятельностью обучающихся на основе обратной связи и корректировки. Результаты оценивания заносятся преподавателем в журнал и учитываются в виде средней оценки при проведении промежуточной аттестации

Для оценивания результатов обучения используется четырехбалльная шкала: «отлично», «хорошо», «удовлетворительно», «неудовлетворительно» и/или двухбалльная шкала: «зачтено», «не зачтено».

Перечень оценочных средств сформированности компетенций представлен в нижеследующей таблице

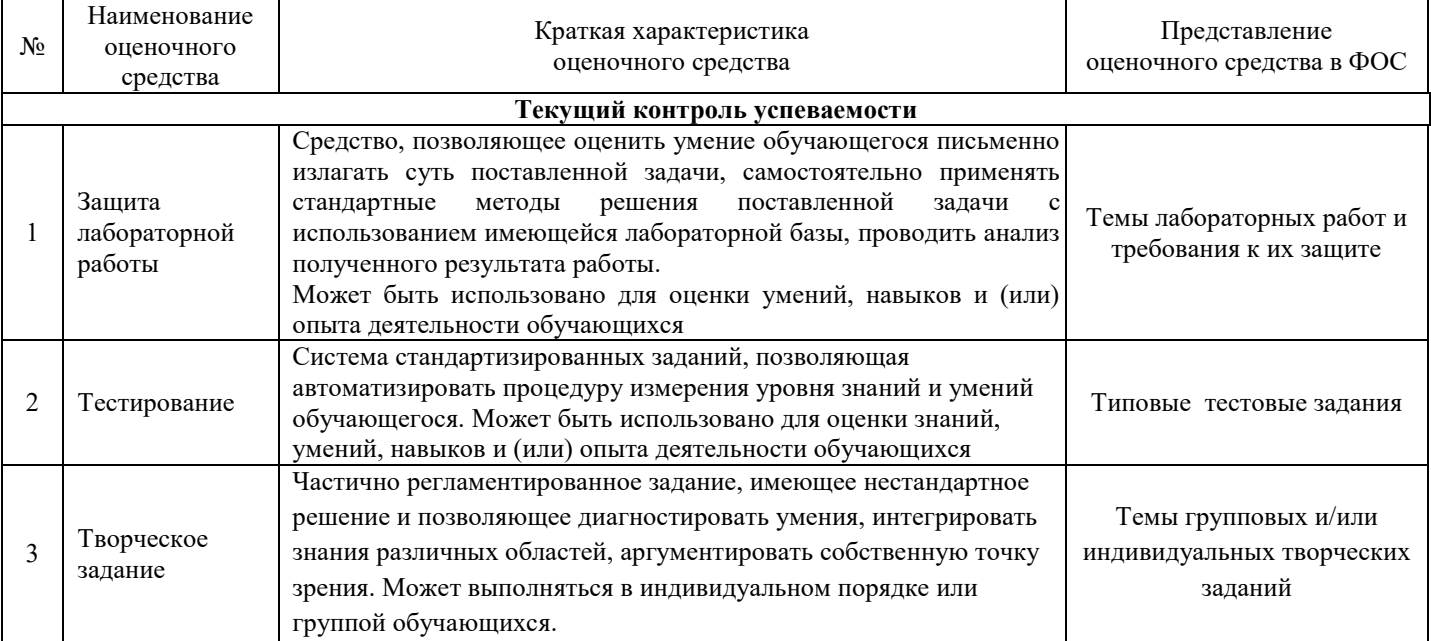

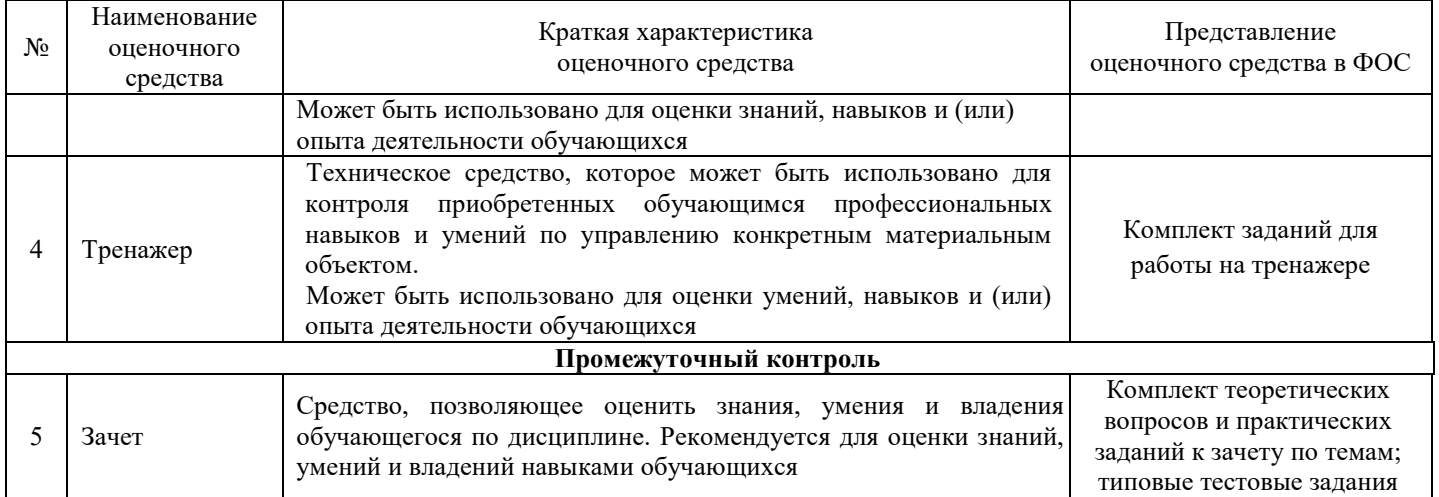

#### **Критерии и шкалы оценивания компетенций в результате изучения дисциплины при проведении промежуточной аттестации в форме экзамена, а также шкала для оценивания уровня освоения компетенций**

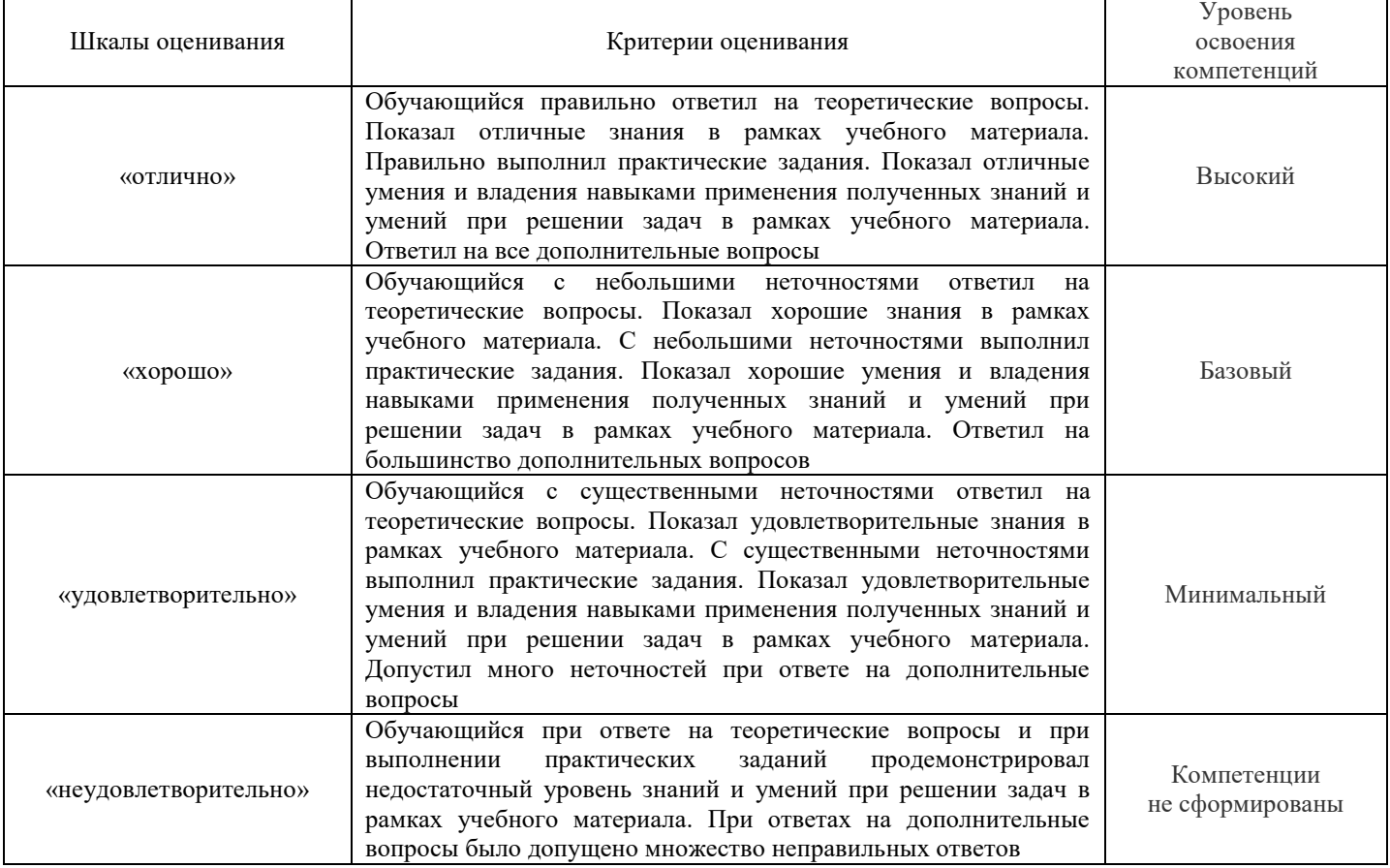

#### **Критерии и шкалы оценивания результатов обучения при проведении текущего контроля успеваемости**

Результаты тестирования могут быть использованы при проведении промежуточной аттестации.

# Критерии и шкала оценивания тестовых заданий при промежуточной аттестации

в форме зачета

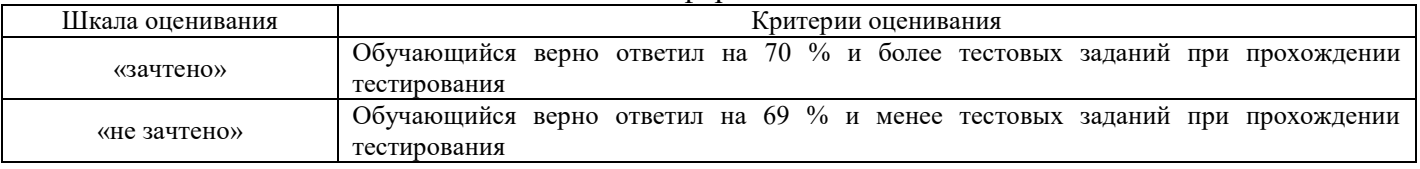

Критерии и шкалы оценивания результатов обучения при проведении *текущего контроля* успеваемости.

#### Критерии и шкала оценивания текущего контроля

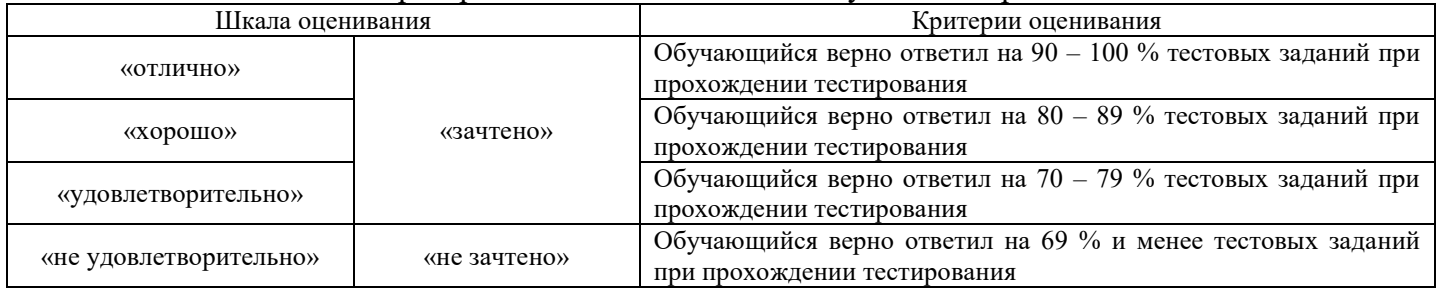

#### Критерии и шкала оценивания тестирования по темам

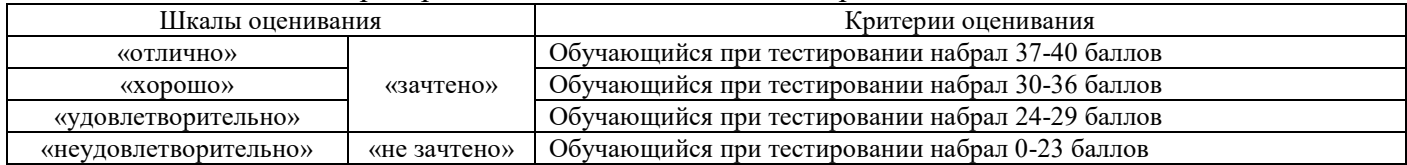

#### Критерии и шкала оценивания тестирования по разделу

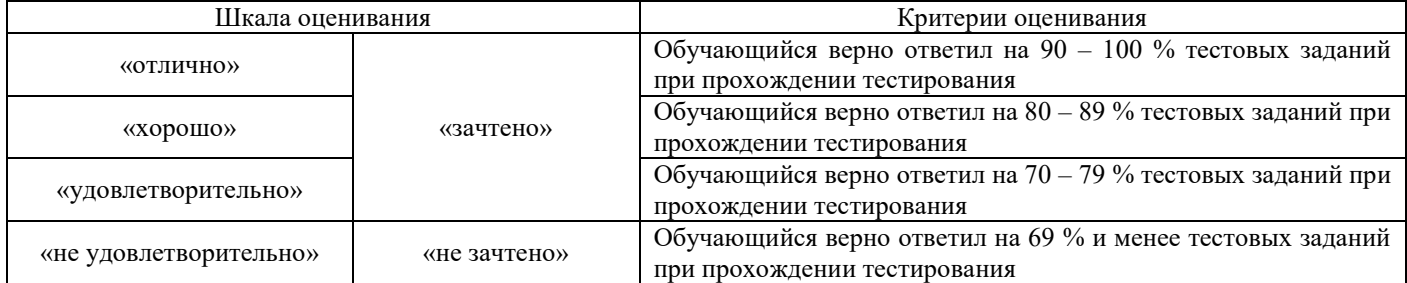

#### Критерии и шкала оценивания собеседования

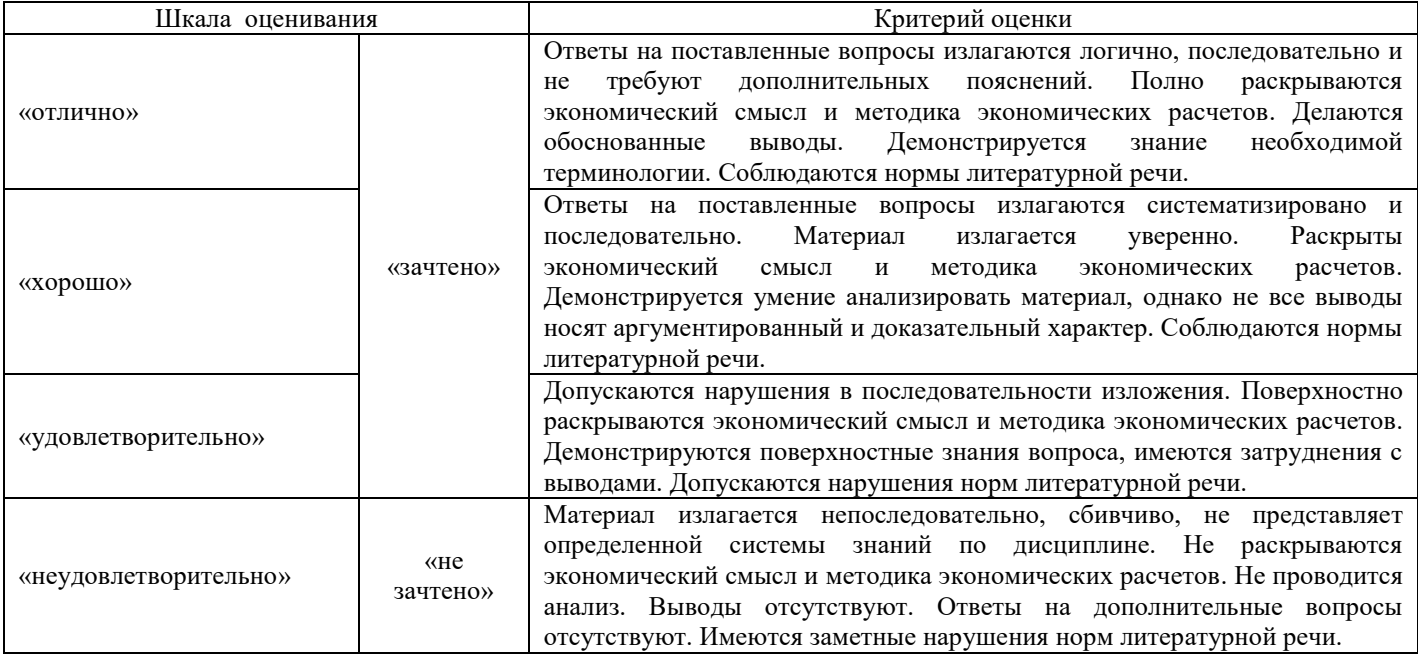

#### Критерии и шкала оценивания защиты лабораторной работы

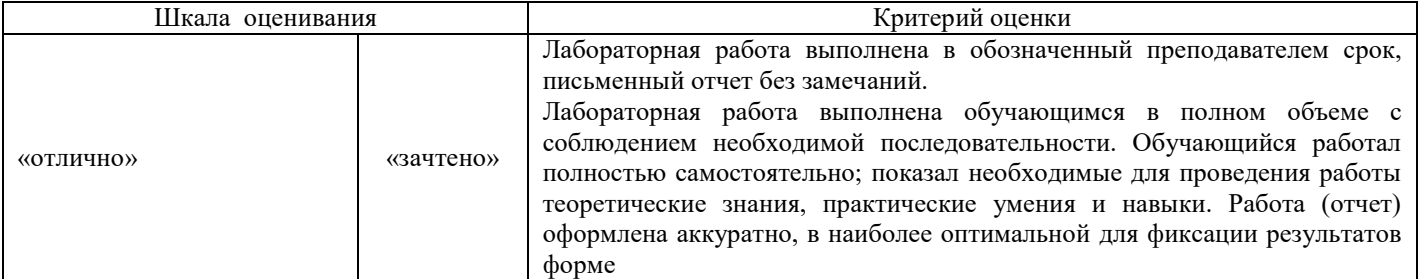

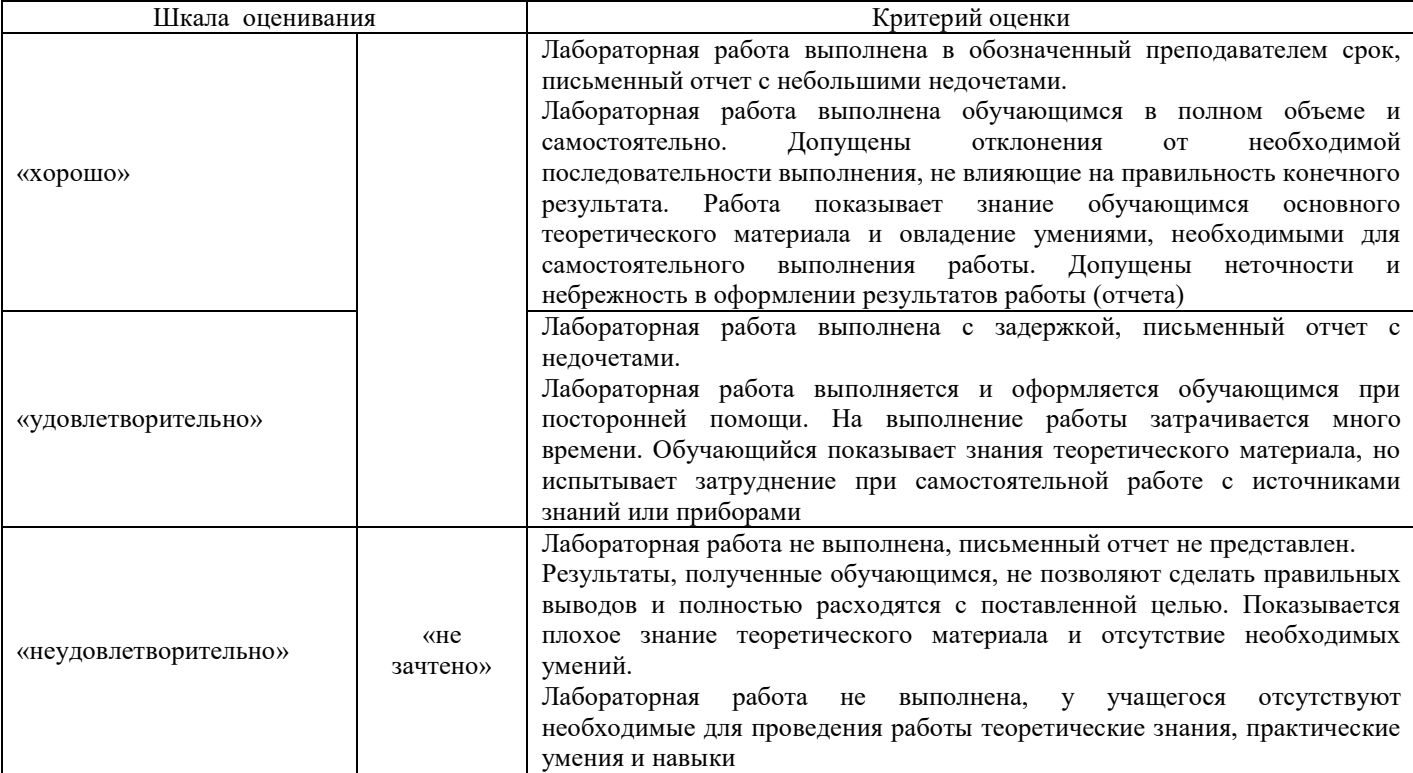

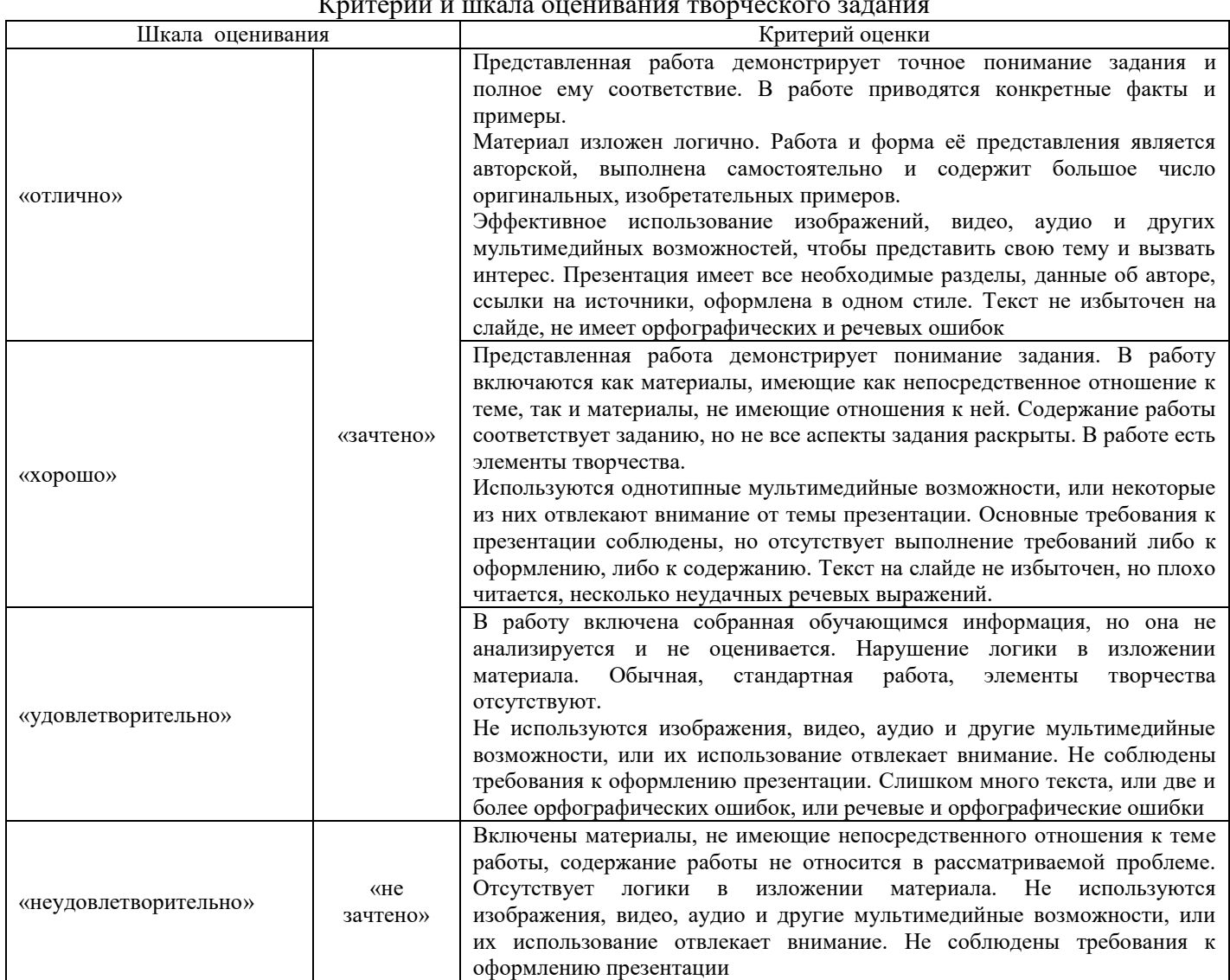

#### Критерии и шкала оценивания творческого задания

# Критерии и шкала оценивания тренажера

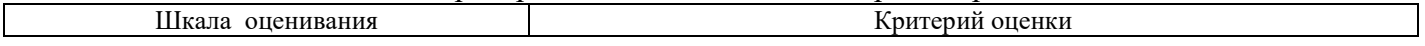

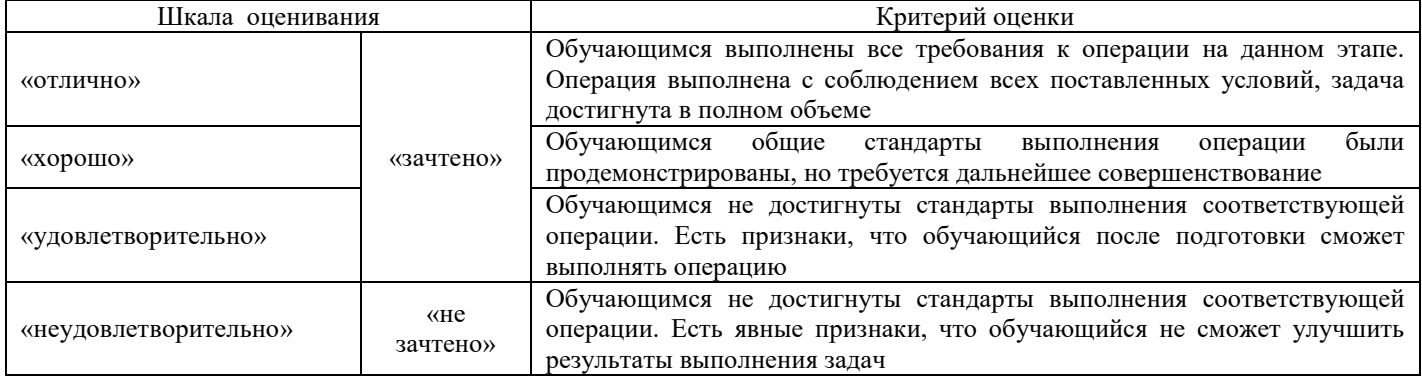

#### **3 Типовые контрольные задания или иные материалы, необходимые для оценки знаний, умений, навыков и (или) опыта деятельности**

#### **3.1. Типовые творческие задания**

Задания выложены в электронной информационно-образовательной среде КрИЖТ ИрГУПС, доступной обучающемуся через его личный кабинет. Творческое задание должно быть выполнено в установленный преподавателем срок. Результат выполнения творческого задания отправляется на проверку по средствам информационно-образовательной среды. Оценка за выполнение творческого задания, а также комментарии и рекомендации преподавателя фиксируются в информационнообразовательной среде.

Ниже приведены образцы типовых вариантов творческих заданий, предусмотренных рабочей программой.

> Образец творческого задания по теме «Верстка конспекта лекций по выбранному предмету»

Задача:

Сверстать конспект лекций по выбранному предмету.

Конспект должен состоять минимум из 20 страниц.

Конспект должен содержать рисунки, схемы, таблицы, созданные средствами MS Office. Таблицы и рисунки должны иметь подписи-ссылки.

Конспект должен иметь разные колонтитулы для разных разделов, нумерацию страниц и автособираемое оглавление.

> Образец творческого задания по теме «Разработка собственного простого приложения»

Задача:

Составить техническое задание к приложению

Создать интерфейс приложения

Написать алгоритм работы приложения на языке программирования, отладить его работу Выполнить в приложении типовые задачи, для решения которых оно создано

Составить документацию к приложению

#### **3.2. Типовые задания к тренажерам**

Тренажер «Архитектура компьютера» является авторской разработкой и предназначен для изучения устройства и принципов работы персонального компьютера. В тренажере наглядно представлены:

− Устройство материнской платы;

- − Устройство и принцип работы жесткого диска;
- − Устройство монитора и принцип работы жидких кристаллов в пикселе;
- Работа логических вентилей и, или, исключающее или и д.р.;
- − Принцип работы оперативной памяти на примере триггера;
- Работа процессора на примере восьмибитного сумматора.

Программа создана на основе объектно-ориентированного подхода с использованием трехмерной интерактивной графики в режиме реального времени.

Проверка знаний осуществляется оригинальной системой тестирования. Программа формирует вопросы на основе трехмерных моделей. Для ответа на задания необходимо взаимодействовать с уже изученными объектами, что обеспечивает дополнительное повторение и связывает изучение и проверку знаний в единый процесс.

**Выбор ответа из четырех предложенных вариантов.** Стандартный тип вопросов. На фоновом рисунке нет прямых подсказок, но он относится к теме вопроса и может помочь вспомнить правильный ответ.

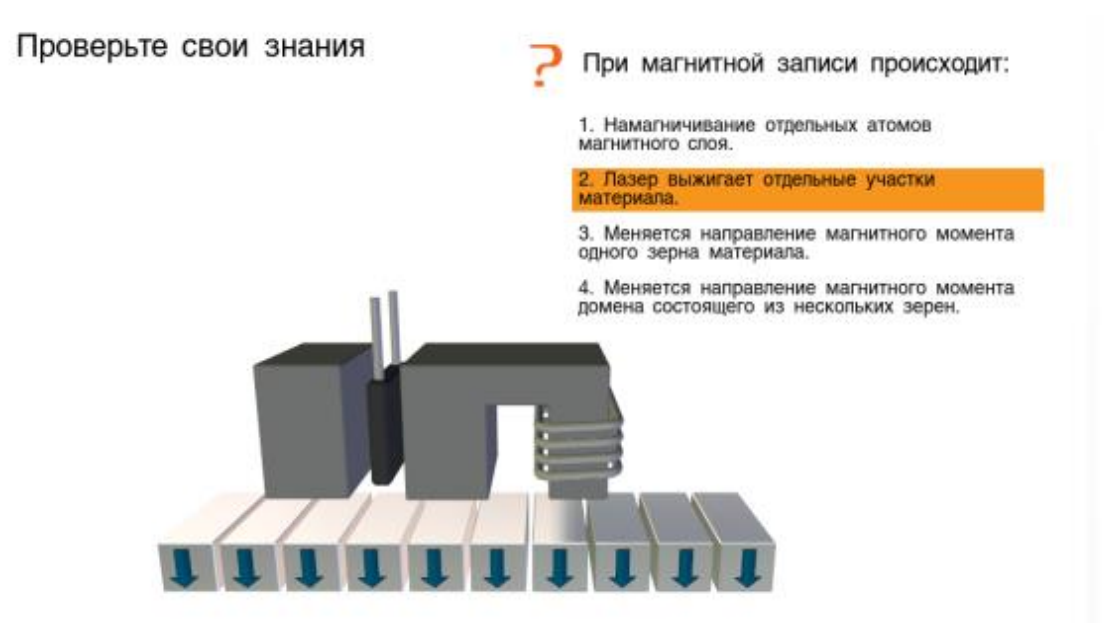

**Выбор соответствующего объекта.** Для решения этой задачи учащийся должен внимательно прочитать вопрос и указать соответствующий вопросу элемент компьютера. При этом объект должен изменить цвет. Для подтверждения выбора учащийся должен нажать на соответствующую кнопку. Такие вопросы имеют гораздо больше вариантов ответов, чем вопросы первого типа, и их количество напрямую зависит от сложности изучаемого устройства. Задания такого типа в большей степени направлены на проверку понимания и практически исключают возможность угадывания.

> Проверьте свои знания Найдите магнит  $\mathcal Q$  Подтвердить

**Заполнение таблиц истинности.** В данном примере учащемуся нет необходимости заучивать таблицу, так как имеется возможность проверить все возможные варианты на трехмерной модели и ввести их значения. Проверка знаний и обучение в таких задачах сливаются в единый исследовательский процесс.

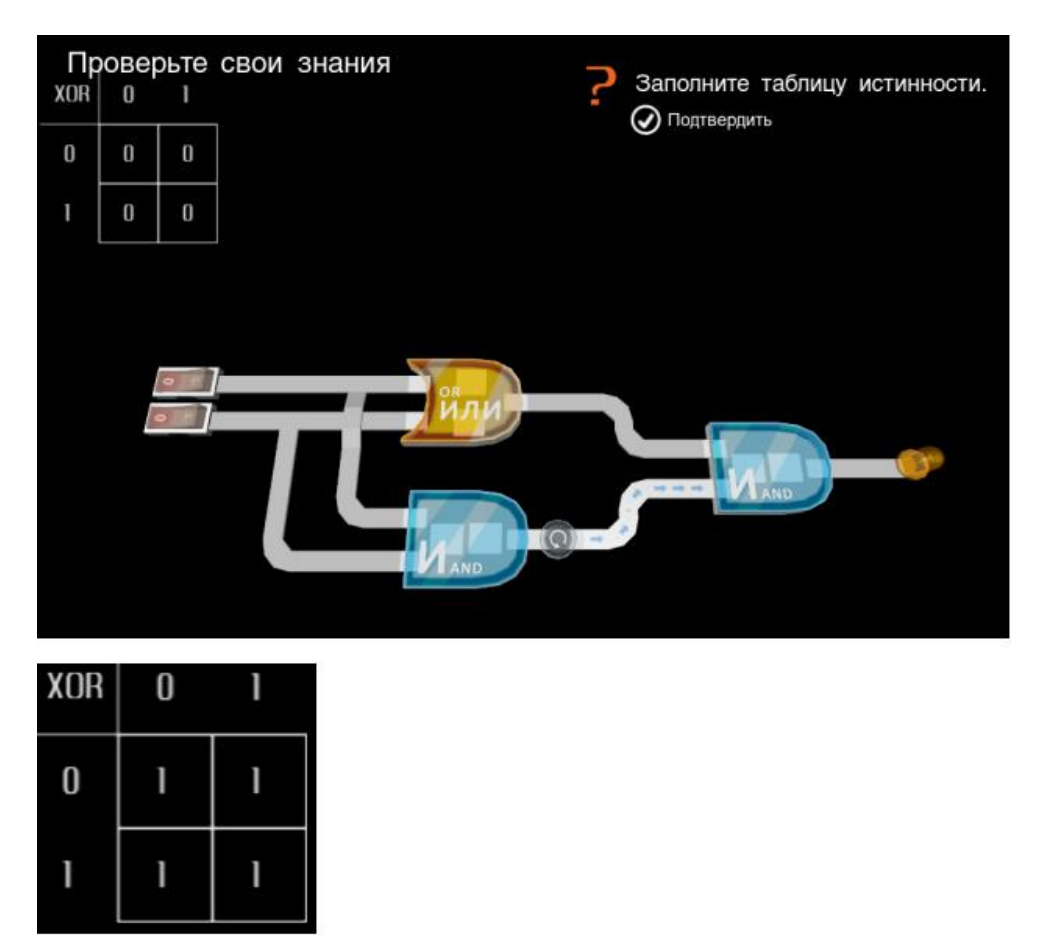

**Двоичное исчисление.** Другим примером логической задачи может служить задание на получение нужного двоичного числа с помощью сумматора. В этом случае учащийся одновременно осваивает двоичную систему исчисления и изучает главный компонент процессора.

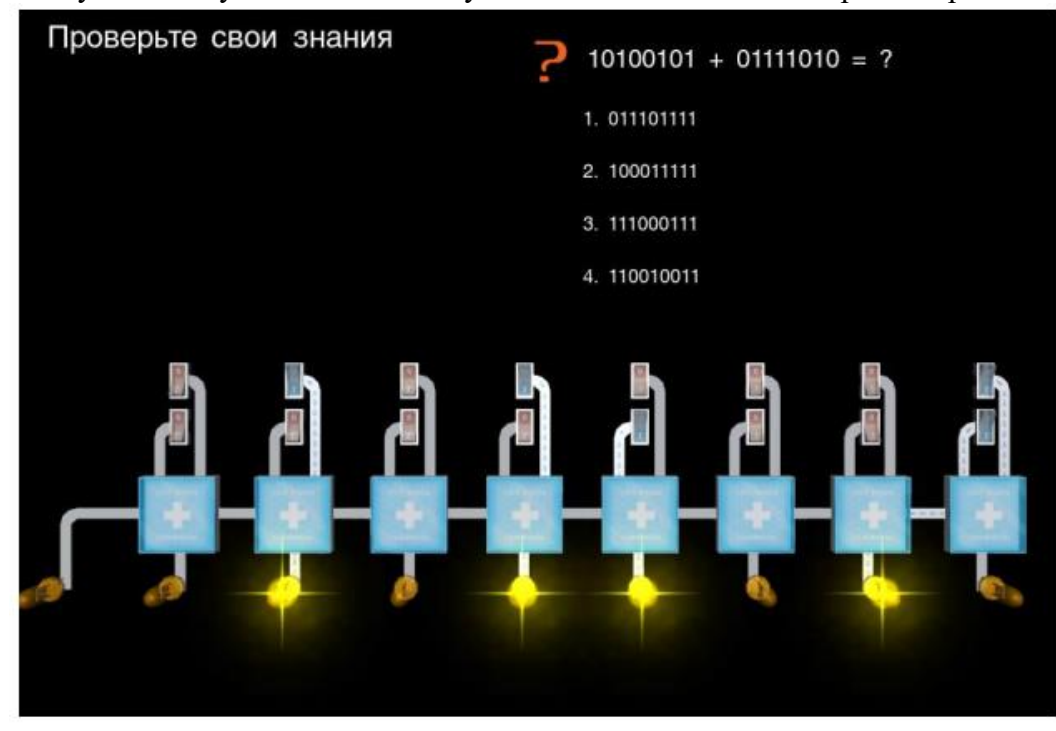

Ответив на все вопросы по теме, учащийся увидит окно результатов.

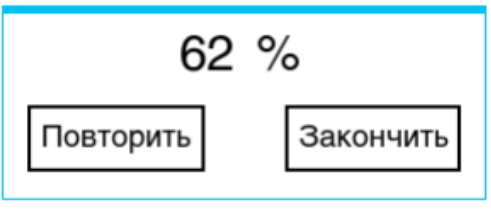

Набрав более 60 % ученик сможет установить деталь. Тренажер считается пройденным если все элементы установлены. Результаты можно улучшить, повторно изучив устройство и ответив на вопросы.

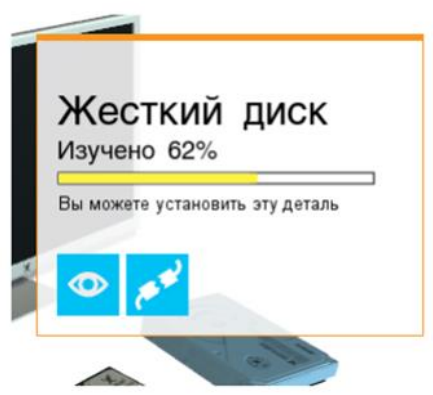

#### **3.3. Типовые задания для защиты лабораторных работ**

Варианты лабораторных работ выложены в электронной информационно-образовательной среде ИрГУПС, доступной обучающемуся через его личный кабинет.

Ниже приведен образцы типовых вариантов лабораторных работ по отдельным темам, предусмотренным рабочей программой.

#### **Образец типового варианта лабораторной работы по теме «Набор и редактирование текста. Таблицы и иллюстрации»**

#### **Задание 1.**

Создайте текст в MS Word, используя следующие элементы форматирования:

Шрифт – Tahoma

Размер шрифта – 14 (заголовок текста), 11 (основной текст)

Начертание – курсив, полужирный (заголовок текста), обычный (основной текст)

Отступ первой строки – на 1,2 см

Междустрочный интервал – одинарный

После заголовка вставить пустую строку

Выравнивание - по центру (заголовок текста), по ширине (основной текст)

Интервал перед и после абзаца – 0 пт

Расстановка переносов - автоматическая

Параметры страницы – поля: верхнее 1 см, нижнее 3 см, левое 2 см, правое 1 см.

#### **Задание 2.**

Создайте таблицу по образцу. Здесь: тип шрифта Times New Roman, размер шрифта – 12, заголовок таблицы – полужирный шрифт. Вставьте сноску.

| Рейтинг стран - поставщиков упаковки |                             |                                  |          |        |       |           |
|--------------------------------------|-----------------------------|----------------------------------|----------|--------|-------|-----------|
| Наименование<br>товара               | Общий<br>объем<br>(\$ млн.) | Лидеры - экспортеры<br>(\$ млн.) |          |        |       | Другие    |
|                                      |                             | Финляндия                        | Германия | Турция | Китай | (\$ млн.) |
| Пленка из<br>полиэтилена             | 3,274                       | 0,753                            | 0,589    |        |       | 1,932     |
| Пленка из полимеров<br>винилхлорида  | 5,334                       |                                  | 0,960    | 1,547  |       | 2,827     |
| Мешки текстильные                    | 7.421                       |                                  | 1.261    | 1,558  | 2.004 | 2,598     |
| Тара из бумаги                       | 49,323                      | 13,813                           | 9,371    | 2,446  |       | 23,693    |
| Фольга алюминиевая                   | 9.299                       | 1,209                            | 1,674    |        |       | 6,416     |
| Тара из древесины                    | 0,360                       | 0,108                            | 0.040    |        |       | 0,212     |
| $RCFTO+$                             | 75.011                      | 1513                             | 13.895   | 5.551  | 2.004 | 37.678    |

**Сравнительный анализ статистических данных «Упаковка»** 

**Задание 3.** 

Создайте формулы.

$$
tg\alpha = \frac{\sin \alpha}{\cos \alpha}
$$
  
\n
$$
i\beta_x = \frac{\mu_0 \cdot I \cdot r_0^2}{2} \cdot \left[ \frac{1}{(z^2 + r_0^2)^{\frac{3}{2}}} + \frac{1}{((z - d)^2 + r_0^2)^{\frac{3}{2}}} \right]
$$
  
\n
$$
y = \ln\left(1 + \frac{x}{2}\right) = \frac{x}{2} - \frac{x^2}{(2^2 \cdot 2)} + \frac{x^3}{(2^3 \cdot 3)} - \frac{x^4}{(2^4 \cdot 4)} + \dots
$$
  
\n
$$
i\gamma = \sqrt{2 \cdot x^2 + \sqrt{3 \cdot x^3 + \sqrt{4 \cdot x^4 + \sqrt{5 \cdot x^5 + |x|}}} + \dots
$$
  
\n
$$
i\overline{u}(t) = \begin{cases} -1, t \in [0, 1];\\ 1, t \in [1, 2] \end{cases}
$$
  
\n
$$
\overline{x}(t) = \begin{cases} e' + t, t \in [0, 1],\\ e^t + 2e^{t-1}, t \in [1, 2] \end{cases}
$$

#### **Образец типового варианта лабораторной работы по теме «Вычисления в табличном процессоре»**

#### **Задание 1.**

Вычислить x, если а = 8:

$$
x = \sqrt{\frac{a^3 - 2a^2}{3a + 3}} \cdot \sqrt{\frac{a^2 - 4}{3a^2 + 6a + 3}} \, .
$$

#### **Задание 2.**

Вычислить y, если х = –1:

$$
y = \sqrt{\frac{\cos x}{\ln|x| + 1}}.
$$

#### **Задание 3.**

Дан треугольник со сторонами a = 3, b = 4, c = 4. Вычислить медианы m $_{\rm a},$  m $_{\rm b},$  m $_{\rm c}$  $(m_a = \frac{1}{2} \sqrt{2b^2 + 2c^2 - a^2}$  и т. д.) и площадь треугольника по формуле Герона.

#### **Задание 4.**

Дана правильная треугольная пирамида с длиной стороны основания  $a = 9$  и высотой  $h = 5$ . Вычислить:

$$
- \quad \text{of been } V = \frac{a^2 h \sqrt{3}}{12};
$$

– угол наклона бокового ребра к плоскости основания  $\alpha = \arctg \frac{\cdots}{a}$ *h arctg*  $\alpha = \arctg \frac{h\sqrt{3}}{3};$ 

– длину бокового ребра  $b = \sqrt{h^2 + \frac{\alpha}{3}}$  $b = \sqrt{h^2 + \frac{a^2}{2}}$ ;

— радиус описанного около пирамиды шара 
$$
R = \frac{3h^2 + a^2}{6h}
$$
;

– угол наклона боковой грани к основанию  $\beta$  = arctg  $\frac{2\pi}{a}$ *h arctg*  $\beta = \arctg \frac{2h\sqrt{3}}{3};$ 

- радиус вписанного в пирамиду шара  $r = \frac{a\sqrt{3}}{6}tg\frac{\beta}{2}$ ;
- площадь полной поверхности пирамиды  $S = \frac{3V}{3}$ .

#### Образец типового варианта лабораторной работы по теме «Решение задач из линейной алгебры в универсальной системе математических расчетов»

#### Залание 1.

В MathCad найти решение системы линейных уравнений с помощью вычислительного блока Given-Find и сравнить с ответом.

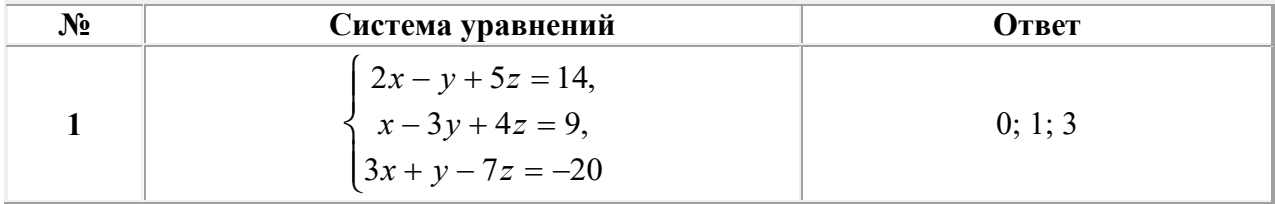

#### Образец типового варианта лабораторной работы

# по теме «Нахождение корней уравнений в универсальной системе математических расчетов»

#### Залание 1.

B MathCad найти корни полинома графическим способом, с помощью функций root, polyroots, find.

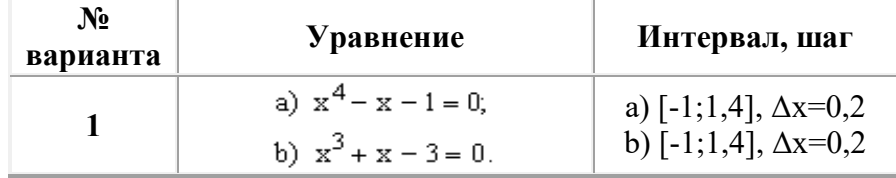

#### Перечень вопросов для защиты лабораторных работ

#### Лабораторная работа «Основы работы в ОС Windows»

- 1. Дайте определение операционной системы.
- 2. Что означает понятие «объектно-ориентированная среда Windows»?
- 3. Перечислите свойства файла в среде Windows.
- 4. Перечислите свойства папки в среде Windows.
- 5. Дайте представление об иерархической структуре подчиненности папок.
- 6. Что такое приложение в среде Windows?
- 7. Что такое документ в среде Windows?
- 8. Что такое задача в среде Windows?
- 9. Что такое окно?
- 10. Что представляет собой стандартный интерфейс окна?
- 11. Как осуществляется переключение между окнами (активными приложениями)?
- 12. Каково назначение Рабочего стола? Перечислите его основные объекты.
- 13. Объясните назначение буфера обмена.

14. Чем отличается перемещение файла (папки, фрагмента документа) с помощью команды «Вырезать» от перетаскивания мышью?

- 15. Что представляет собой Панель управления с точки зрения ОС Windows?
- 16. Расскажите о возможностях Панели управления для настройки среды Windows.
- 17. Перечислите стандартные программы прикладного назначения.
- 18. Как выделить группу файлов?
- 19. Какими способами можно завершить работу Windows?
- 20. Перечислите известные вам приложения Windows.
- 21. Что такое файл? Перечислите свойства файла.
- 22. Что такое атрибуты файлов, перечислите их. Как они устанавливаются и снимаются?

23. Назовите известные вам расширения текстовых документов, документов MS-OFFICE, графических файлов.

24. Что представляют собой файлы с расширением *.rtf*, и с какой целью была создана технология сохранения файлов в этом формате?

25. Что представляют собой файлы форматов *.pdf, .djvu*?

26. Что такое «сохранить файл» и в чем отличие от понятия «сохранить как»?

27. Что такое папка Windows? Перечислите свойства папки. Перечислите виды папок в Windows.

28. Какими способами можно скопировать, переместить в другую папку, удалить файл?

29. Как сделать видимыми скрытые файлы и папки?

30. Что такое ярлык, для чего он нужен? Как создать ярлык? В файле с каким расширением хранится ярлык?

31. Как сделать кадр экрана целиком, только активного окна? Как сохранить? За счет чего выполняется сохранение?

- 32. Какие действия возможны с манипулятором мыши, как настроить её?
- 33. Как настроить часы, дату?
- 34. Какими свойствами обладает корзина, для чего она используется?
- 35. Как восстановить документ, папку, очистить корзину?
- 36. Как удалить файл без помещения в корзину?
- 37. Что такое *Панель задач*, как поместить в неё индикатор клавиатуры, времени?
- 38. Как сделать основным драйвер русского языка?
- 39. Какой цели служит команда «Закрепить панель задач»?

40. Как создать панели инструментов на Панели задач? Охарактеризуйте добавляемые панели инструментов.

41. Что такое панель быстрого запуска?

42. Покажите, где в Windows 7 располагается кнопка «Свернуть все окна». Как свернуть все окна с помощью комбинаций клавиш?

- 43. Какие основные разделы имеет меню *Пуск*?
- 44. С помощью какой команды осуществляется настройка главного меню?
- 45. Как добавить папки и документы в закрепленную область меню *Пуск*?
- 46. Каким образом формируется список наиболее часто используемых программ в меню *Пуск*?
	- 47. Как удалить ярлыки из списка наиболее часто используемых программ меню *Пуск*?
		- 48. Как изменить количество наиболее часто используемых программ в меню *Пуск*?
		- 49. Как работает строка поиска меню *Пуск*?
		- 50. Как осуществляется поиск документов, способы поиска?
		- 51. Как найти документ, созданный в этот же день?
		- 52. Как найти файл в списке найденных файлов?
		- 53. Как осуществляется настройка Рабочего стола?
		- 54. Что представляют собой гаджеты рабочего стола?
		- 55. Перечислите виды меню.
		- 56. Что означает многоточие после названия команды в ниспадающем меню?
		- 57. Что означает подчёркнутая буква в команде меню?
		- 58. Что означает символ ► в команде меню?
		- 59. Какие возможности предоставляет пользователю контекстное меню?
		- 60. В чем заключается принцип Drag-and-Drop?
		- 61. Что такое принцип WISIWIG?
		- 62. Что такое принцип Plug-and-play?

63. Запомните и продемонстрируйте не менее 10 комбинаций клавиш (по своему выбору) для работы с окнами в Windows (исключить <Ctrl+C>, <Ctrl+V>).

# **Лабораторная работа «Автоматизация работы с текстом»**

- 1. Что такое раздел документа, для чего он служит? Как создать новый раздел документа?
- 2. Как создать таблицу с заданным количеством столбцов и строк?
- 3. Как добавить строку (столбец) в таблицу? Приведите 2-3 способа.
- 4. Как удалить строку (столбец) в таблице? Приведите 2-3 способа.
- 5. Какие способы используют для изменения ширины столбцов или высоты строк?
- 6. Как задать точную ширину (или высоту) столбца (или строки)?
- 7. Как изменить цвет ячеек таблицы?
- 8. Как изменить ширину линий таблицы?
- 9. Как изменить цвет линий таблицы?
- 10. Как можно объединить/разделить ячейки таблицы?
- 11. Как выровнять содержимое ячеек?
- 12. Как изменить направление текста ячейке таблицы?
- 13. Как удалить таблицу?
- 14. Как вставить сноску?

15. Продемонстрируйте выделение фрагментов текста (слово, предложение, абзац, строка, весь текст) щелчками мыши.

- 16. Как проверить правописание, установить переносы слов в тексте?
- 17. Что относится к параметрам абзаца? Как установить параметры абзацев?

# Лабораторные работа «Основные операции в табличном процессоре»

- 1. Что такое функция в MS Excel?
- 2. Перечислите правила записи функции.
- 3. Объясните принцип работы с Мастером функций.
- 4. Как вставляется вложенная функция?

5. Перечислите известные вам функции из категории Математические и назовите их аргументы.

- 6. Как осуществляется построение рядов данных в MS Excel?
- 7. Как объединить ячейки?
- 8. Как установить процентный формат числа (назовите 2-3 способа)? Какую особенность

нужно учитывать при использовании процентного формата?

- 9. Каково назначение функции СУММЕСЛИ?
- 10. В чем состоит отличие функций СУММЕСЛИ и СУММЕСЛИМН?
- 11. Перечислите основные элементы диаграммы и дайте им характеристику.
- 12. Что показывают гистограмма, круговая диаграмма?
- 13. Как анализировать данные на лепестковой диаграмме?
- 14. В чем отличие типов диаграмм «график» и «точечная»?
- 15. Как представить на графике пустую ячейку разными способами?
- 16. Сколько рядов данных на диаграмме «...»?
- 17. Покажите на диаграмме «...» основную и вспомогательную оси.

18. С какой целью может строиться диаграмма со вспомогательными осями? С какой целью нужна вспомогательная ось в вашем задании?

19. Значения каких рядов данных на диаграмме «...» нужно отслеживать по вспомогательной оси, каких – по основной?

20. Расскажите технологию построения диаграммы со вспомогательными осями.

21. Как переместить диаграмму на отдельный лист? С какой целью это делается?

22. Что представляет собой форматирование диаграммы? Приведите примеры способов форматирования элементов диаграммы.

23. Что такое спарклайны? Как их построить в Excel?

# Лабораторная работа «Вычисления в табличном процессоре»

- 1. Что такое условное форматирование? С какой целью оно используется?
- 2. С помощью какого инструмента выполняется условное форматирование?
- 3. Как задаются критерии для условного форматирования?
- 4. Как отменить одно из условий форматирования?
- 5. Как создать свое правило форматирования?
- 6. Как задать условное форматирование формулой?

7. Как удалить правила форматирования на рабочем листе?

#### Лабораторная работа «Программирование линейного вычислительного процесса и ветвления»

- 1. Какова структура программы на языке Си?
- $2.$ Зачем нужна директива #include?
- 3. Что такое main $()$ ?
- 4. Перечислите скалярные типы данных языка Си.
- 5. Что определяет тип данного?
- 6. Что такое void?
- 7. Что такое явное и неявное приведение типов? Как и когда оно используется?
- 8. Что такое константа? Найдите константы в набранных вами программах.
- 9. Что такое переменная?
- 10. Как проинициализировать переменную?
- 11. Чем отличается оператор от операции?
- 12. Чем отличаются унарные операции от бинарных?
- 13. Какие операции относятся к арифметическим? Каков приоритет каждой из них?
- 14. Каков порядок выполнения операций в случае их одинакового приоритета?

15. Как выполняется операция деления в случае целочисленных операндов и в случае, когда хотя бы один из операндов вещественный?

- 16. Что такое выражение?
- 17. Какое значение вычисляет операция присваивания?
- 18. В каком порядке выполняются присваивания в случае, если в выражении их несколько?
- 19. Как и зачем используются дополнительные операции присваивания?
- 20. Чем отличается префиксная форма операции инкремента или декремента от постфиксной?

21. Какие функции используются для ввода информации? Назовите их отличительные особенности.

22. Какие функции используются для вывода информации? Назовите их отличительные особенности.

23. Почему функции scanf() и printf() называются функциями форматного ввода и вывода? Как они работают?

24. Чем отличается управляющая строка функции scanf() от управляющей строки функции  $print()$ ?

25. Что такое спецификатор типа? Зачем он нужен?

26. Какие параметры указываются функции scanf() после управляющей строки? Сколько их должно быть?

27. Каковы последствия несоответствия типа считываемой переменной спецификатору типа?

28. Какие параметры указываются функции printf() после управляющей строки? Сколько их должно быть?

29. Каковы последствия несоответствия типа выводимого значения спецификатору типа?

- 30. Что такое управляющие символы? Зачем они нужны? Приведите примеры.
- 31. Чем отличается условная операция от условного оператора?
- 32. Что такое полная и неполная форма условного оператора?
- 33. Может ли существовать неполная форма условной операции?

34. Нужно ли писать "else", если при выполнении условия выполняется оператор return?

35. Выражения какого типа могут определять условия в условном операторе или условной операции?

36. Какие значения выражения, определяющего условие, считаются истинными, а какие ложными?

37. Какие операции относятся к операциям отношения?

- 38. Чем отличается операция "= =" от операции "="?
- 39. Какие операции относятся к логическим? Каков их приоритет?
- 40. Какой операцией можно заменить операцию "&&" ?
- 41. Какой операцией можно заменить операцию "||" ?
- 42. Чему может быть равно значение выражения отношения или логического выражения?
- 43. Как правильно сравнить на равенство вещественные числа?
- 44. Как правильно проверить вхождение значения в некоторый диапазон?
- 45. Как проверить некоторое целочисленное значение на равенство нулю?
- 46. Как проверить отличие целочисленного значения от нуля?
- 47. Когда применяется вложение условных операторов?
- 48. Как правильно записать вложенные условные операторы?
- 49. Что такое оператор выбора? Как им пользоваться?
- 50. Как записать оператор выбора с помощью вложенных условных операторов?

#### **Лабораторная работа «Программирование циклов»**

- 1. Что такое цикл?
- 2. Какие виды циклов вы знаете?
- 3. Чем отличается цикл с предусловием от цикла с постусловием?
- 4. Когда необходимо использовать цикл с предусловием, а когда с постусловием? Приведите

примеры.

- 5. Какие циклы с предусловием существуют в языке Си?
- 6. Сколько операторов содержит в себе тело цикла с предусловием?
- 7. Как правильно записать цикл с постусловием на языке Си?
- 8. Как задать бесконечный цикл? Зачем он нужен? Как из него выйти?
- 9. Каким должно быть значение выражения, определяющего условие выполнения цикла, для завершения цикла?

10. Каким должно быть значение выражения, определяющего условие выполнения цикла, для выполнения тела цикла?

11. К чему приведет неправильное задание выражения, определяющего условие выполнения цикла?

12. Может ли тело цикла отсутствовать? Если может, то приведите примеры таких циклов.

- 13. Чем отличается оператор *while* от оператора *if*?
- 14. Каков порядок действий при выполнении цикла *for*?
- 15. Как организовать арифметический цикл с помощью цикла *for*?
- 16. Запишите алгоритм, определяемый циклом *for*, с помощью цикла *while*.
- 17. Что такое вложенный цикл?

18. Сколько раз в общей сложности выполняется тело вложенного цикла?

#### **3.4. Типовые тестовые задания**

Тестирование проводится по окончанию и в течение года по завершению изучения дисциплины и раздела (контроль/проверка остаточных знаний, умений, навыков и (или) опыта деятельности). Компьютерное тестирование обучающихся по темам используется при проведении текущего контроля знаний обучающихся.

Тесты формируются из фонда тестовых заданий по дисциплине.

**Тест** (педагогический тест) – это система заданий – тестовых заданий возрастающей трудности, специфической формы, позволяющая эффективно измерить уровень знаний, умений, навыков и (или) опыта деятельности обучающихся.

**Тестовое задание (ТЗ)** – варьирующаяся по элементам содержания и по трудности единица контрольного материала, минимальная составляющая единица сложного (составного) педагогического теста, по которой испытуемый в ходе выполнения теста совершает отдельное действие.

**Фонд тестовых заданий (ФТЗ) по дисциплине** – это совокупность систематизированных диагностических заданий – тестовых заданий (ТЗ), разработанных по всем тематическим разделам (дидактическим единицам) дисциплины (прошедших апробацию, экспертизу, регистрацию и имеющих известные характеристики) специфической формы, позволяющей автоматизировать процедуру контроля.

# **Типы тестовых заданий:**

ЗТЗ – тестовое задание закрытой формы (ТЗ с выбором одного или нескольких правильных ответов);

ОТЗ – тестовое задание открытой формы (с конструируемым ответом: ТЗ с кратким регламентируемым ответом (ТЗ дополнения); ТЗ свободного изложения (с развернутым ответом в произвольной форме)).

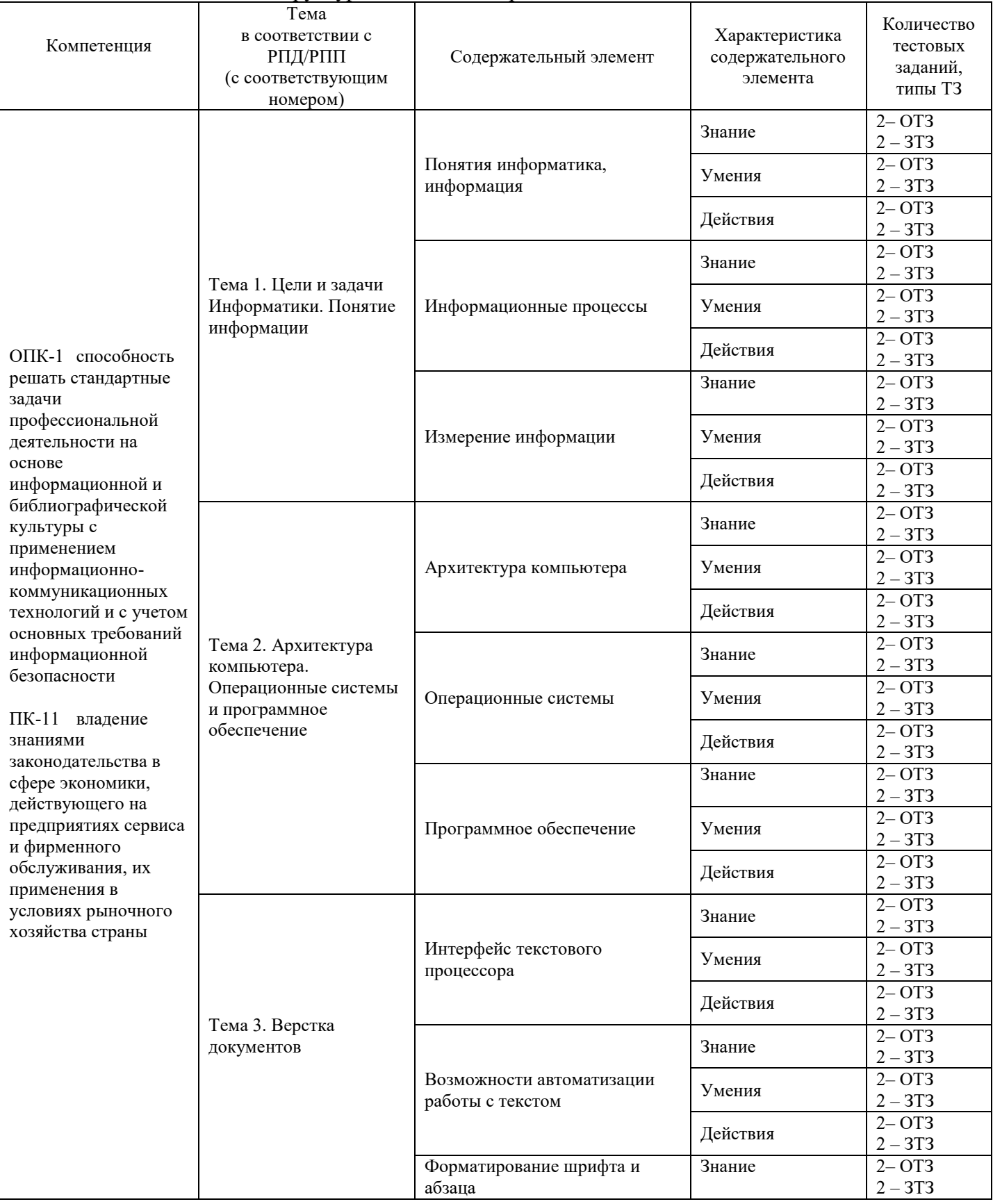

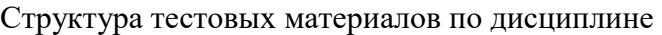

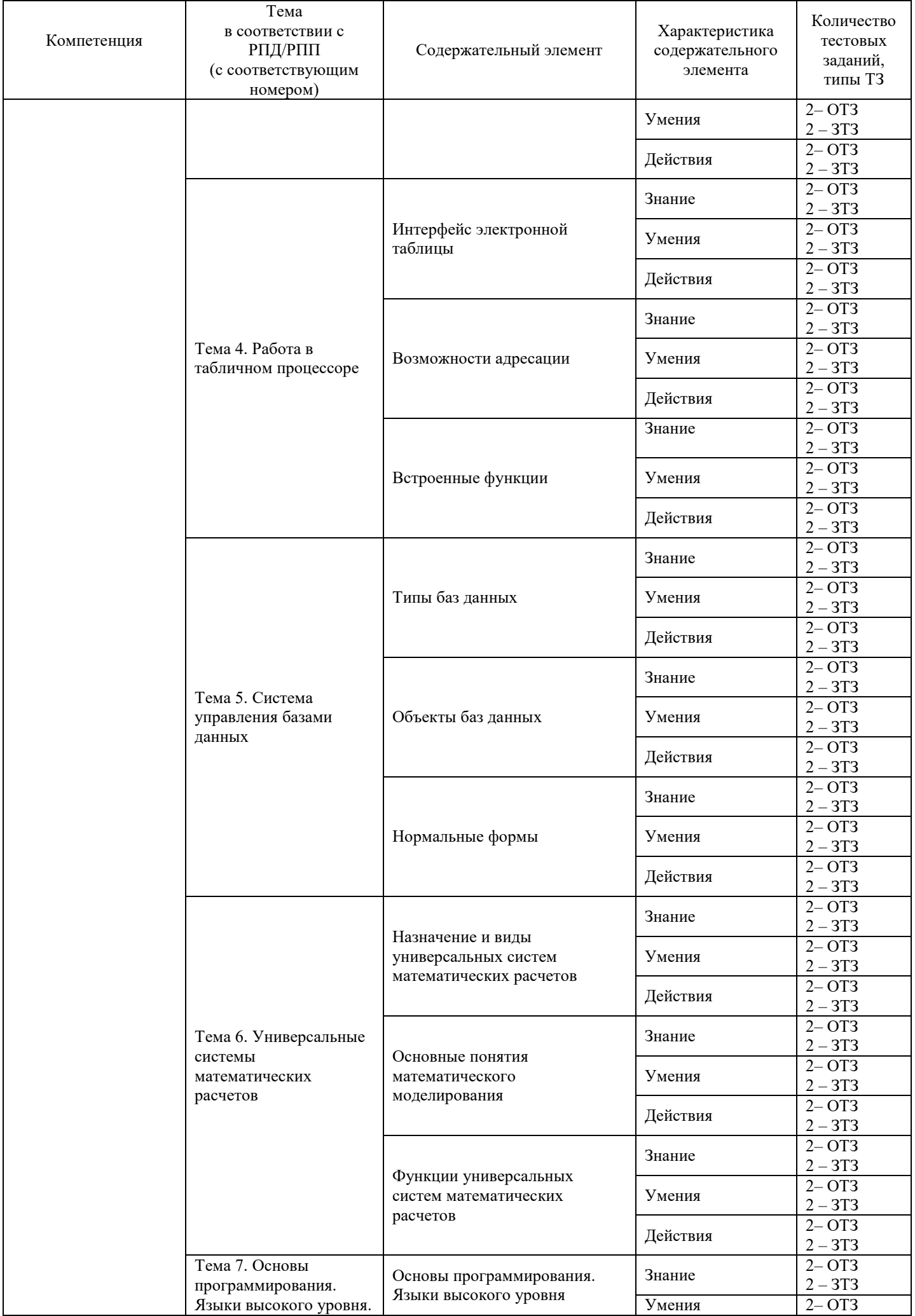

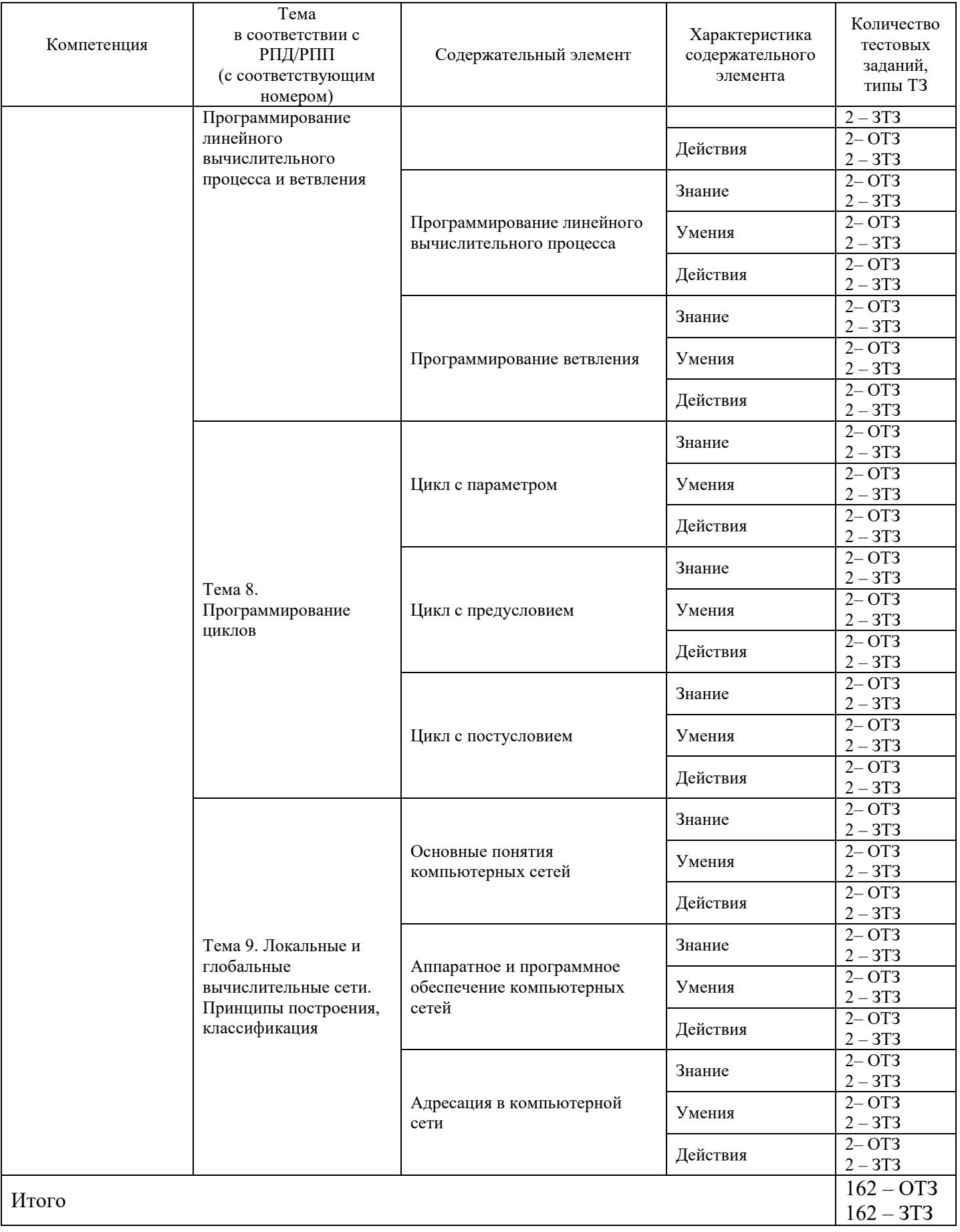

Полный комплект ФТЗ хранится в электронной информационно-образовательной среде КрИЖТИрГУПС и обучающийся имеет возможность ознакомиться с демонстрационным вариантом ФТЗ.

Ниже приведен образец типового варианта итогового теста, предусмотренного рабочей программой дисциплины

# Тестовые задания для оценки знаний

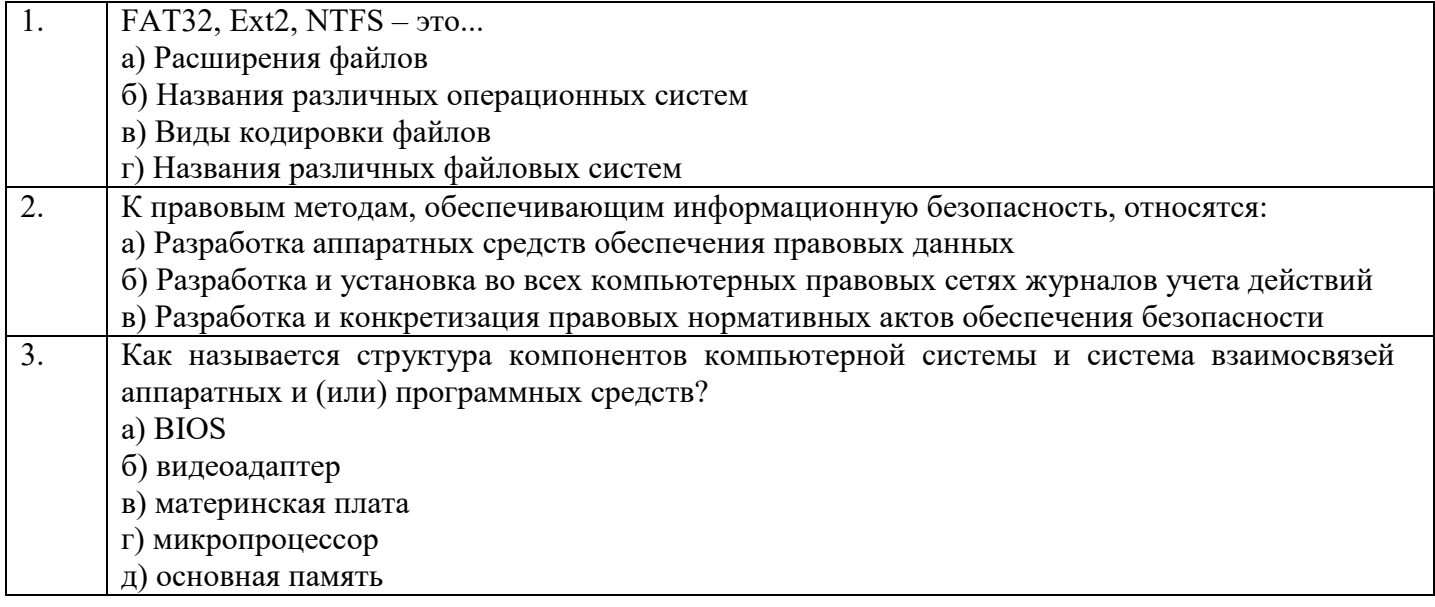

# Тестовые задания для оценки умений

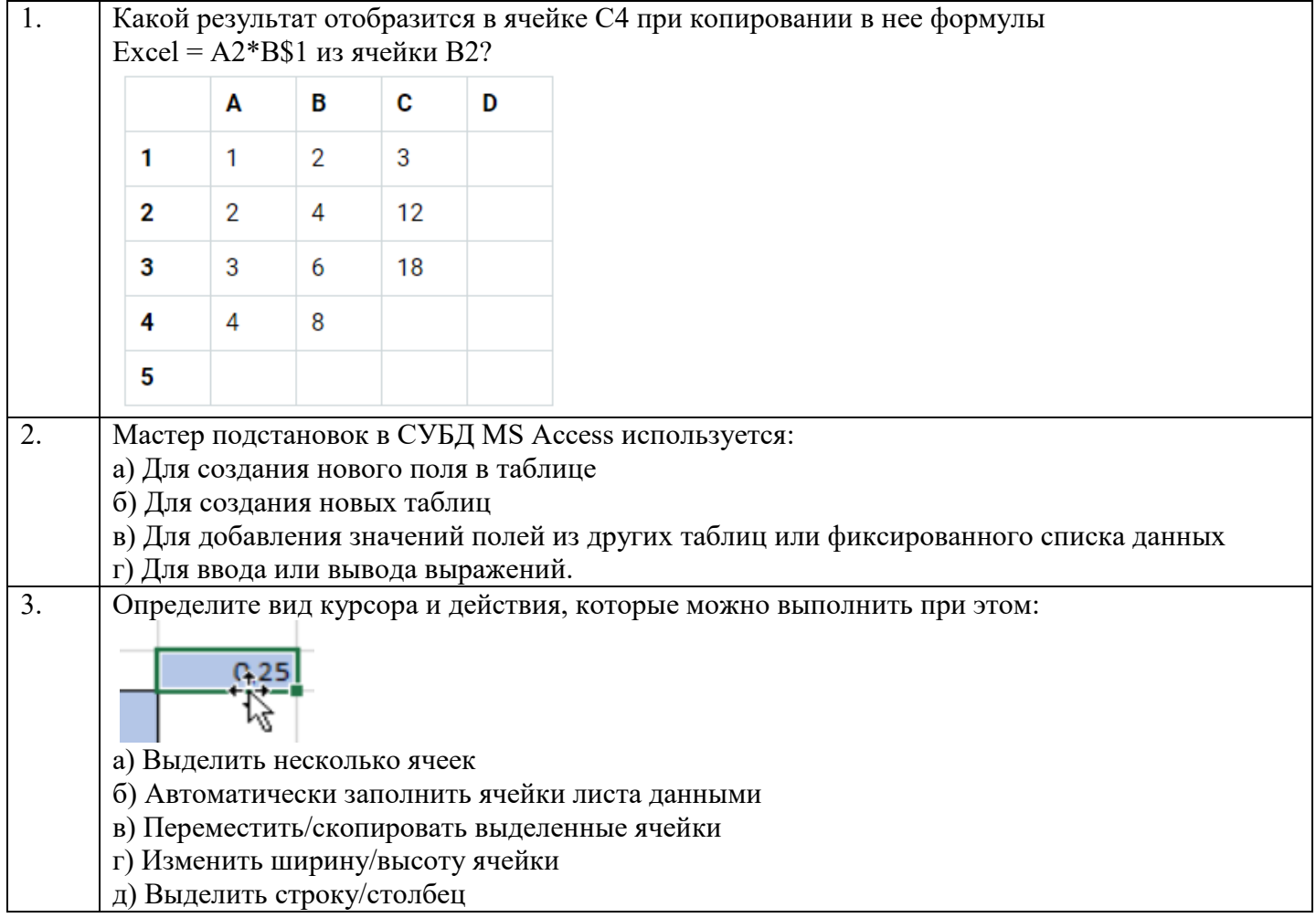

# Тестовые задания для оценки навыков и (или) опыта деятельности

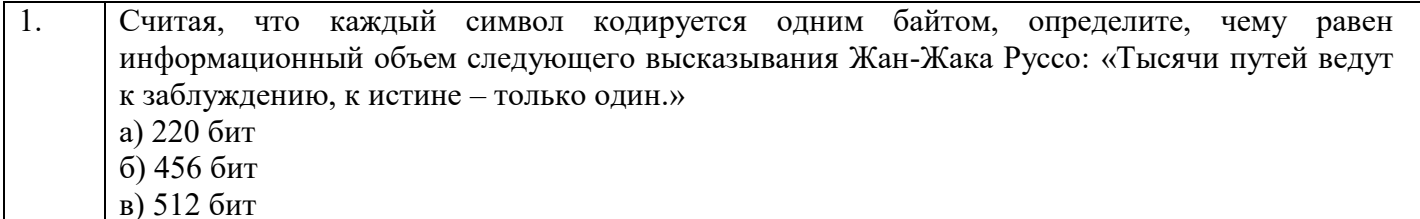

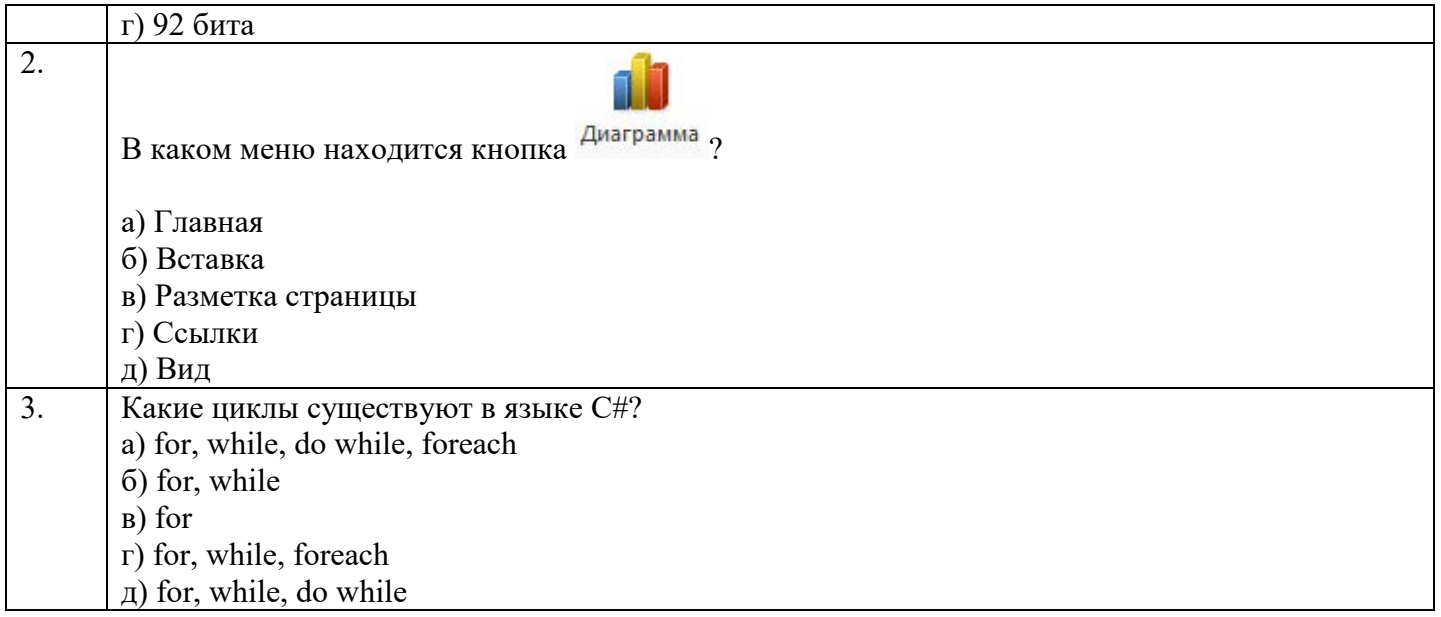

Образец типового варианта итогового теста, предусмотренного рабочей программой дисциплины

Тест содержит 18 вопросов, в том числе 9 – ОТЗ, 9 – ЗТЗ. Норма времени – 40 мин.

- 1. Расположите файлы по возрастанию размера
	- а) 1кБ
	- б) 8192 бит
	- в) 1024 Мбит
	- г) 1024 МБ
- 2. Как называется структура компонентов компьютерной системы и система взаимосвязей аппаратных и (или) программных средств?
- 3. Как называется структура компонентов компьютерной системы и система взаимосвязей аппаратных и (или) программных средств?
	- а) архитектура
	- б) матрица
	- в) структура
	- г) конструкция
- 4. Устройство, использующееся для подключения компьютера к сети это…

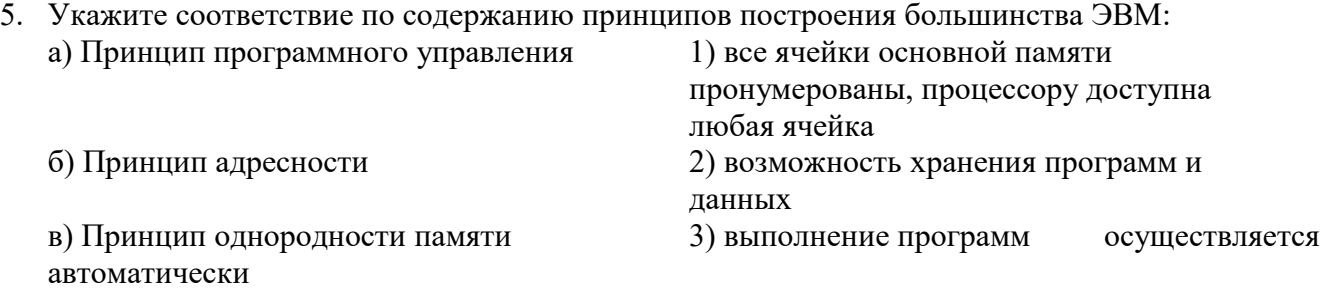

- 6. В каком меню находится кнопка <sup>Диаграмма</sup>?
	- а) Главная
	- б) Вставка

в) Разметка страницы

- г) Ссылки
- д) Вид
- 7. Чему равны поля документа слева и справа?

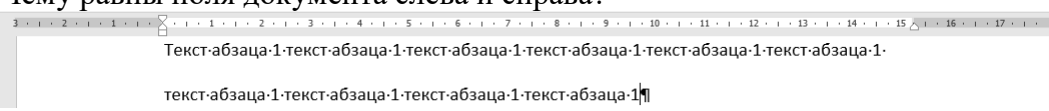

8. Определите вид курсора и действия, которые можно выполнить при этом:

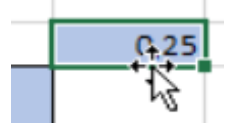

9. Какой результат отобразится в ячейке С4 при копировании в нее формулы Excel =  $A2*B$1$  из ячейки В2?

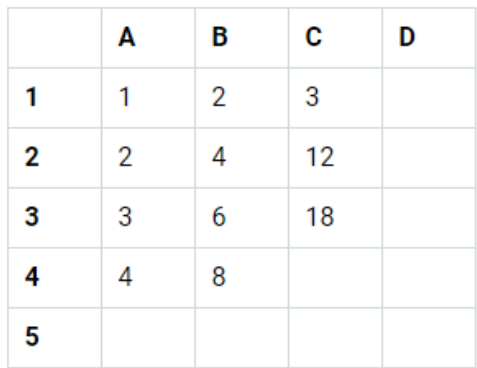

- 10. Мастер подстановок в СУБД MS Access используется:
	- а) Для создания нового поля в таблице
	- б) Для создания новых таблиц
	- в) Для добавления значений полей из других таблиц или фиксированного списка данных
	- г) Для ввода или вывода выражений.
- 11. На какие две группы делятся запросы? Чем они отличаются?
- 12. Как называется модель БД, предполагающая использование двумерных таблиц и связей между ними?
- 13. Математическая модель это...
- 14. Выберите универсальные системы математических расчетов:
	- a) MathCAD
	- 6) MatLab
	- в) SMathStudio
	- г) MS Word

15. Установите соответствие основных типов вирусов и антивирусов и их определений:  $1)$   $\pi$ 

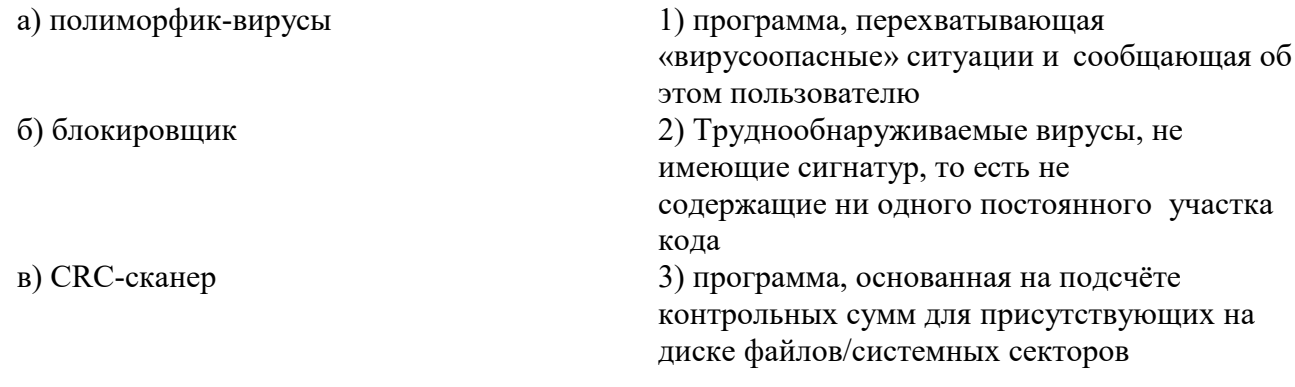

16. Установите соответствие элементов блок-схем названию

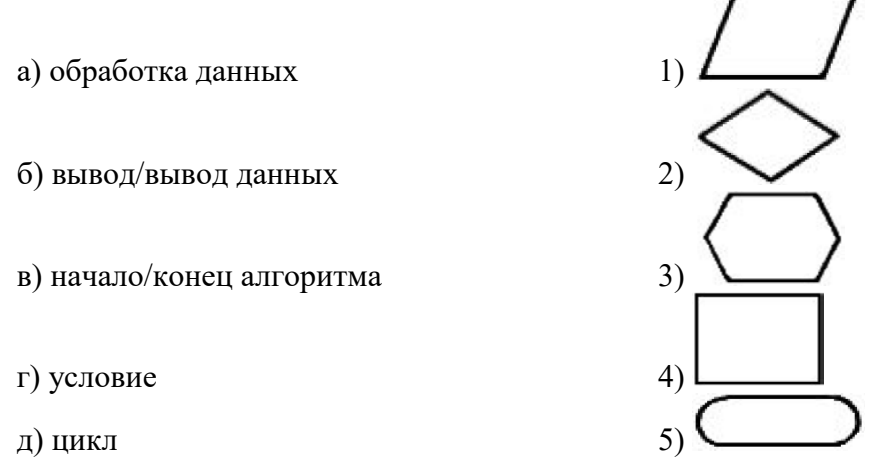

17. Установите соответствие основных типов алгоритмов и их определений: а) Никлический 1) выполняет шаги строго последовательно

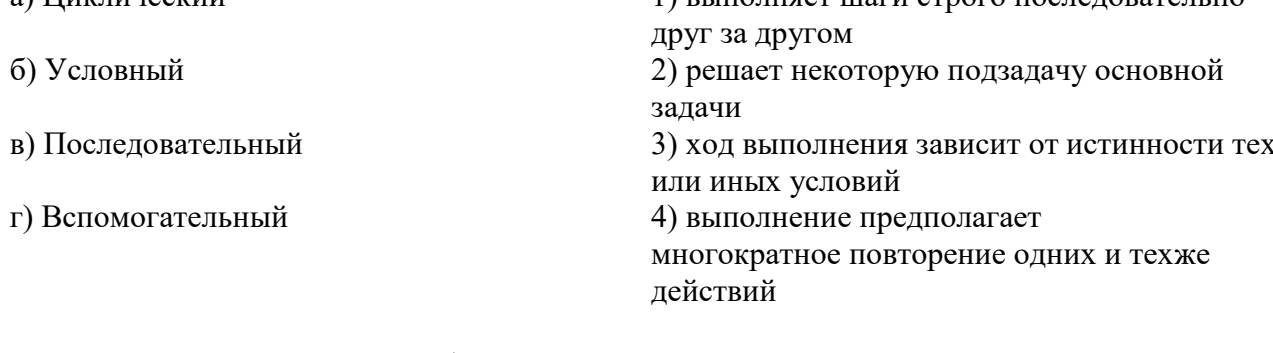

18. Определите тип алгоритма, изображённого на рисунке:

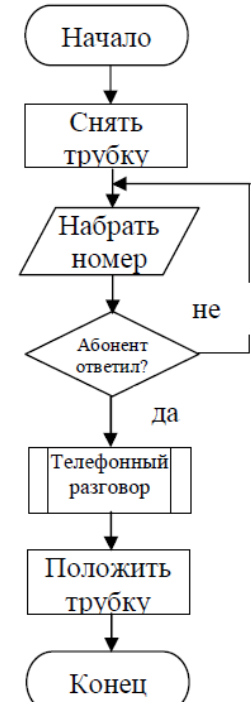

#### 3.5. Перечень теоретических вопросов к зачету (для оценки знаний)

- $1.$ Понятие информации. Свойства информации. Примеры
- Единицы измерения информации.  $2.$
- $3.$ История создания ЭВМ. Поколения ЭВМ

 $4.$ Состав и принцип работы персонального компьютера.

5. Принципы Джона фон Неймана.

Периферийные устройства. 6.

Операционные системы: определение, перечень, принципы работы в ОС семейства  $7<sub>1</sub>$ Windows

Файловая система: определение, назначение, понятие файла, папки, их свойства 8.

Состав пакета MS Office. Особенности обмена данными между приложениями ОС  $9<sub>1</sub>$ Windows

10. Таблицы в MS Word: способы создания, вставки/удаления строк и столбцов, объединения ячеек, заливки ячеек, выравнивания содержимого ячеек и др.

11. Табличный процессор MS Excel: структура окна программы, типы данных. Системы указания ячеек A1 и R1C1, способ перехода от одной системы к другой

12. Основные объекты MS Excel. Абсолютная, относительная и смешанная адресация ячеек MS Excel: определение понятий, примеры. Присвоение, удаление имени ячейки

13. Работа со списком в MS Excel: структура списка, ограничения, накладываемые на структуру списка. Сортировка списка по возрастанию, убыванию и нескольким признакам. Фильтры: автофильтр и расширенный фильтр. Команды для сортировки и фильтрации данных списка

14. Стандартные функции MS Excel: понятие функции, синтаксис записи функции, вставка вложенных функций. Категории функций

15. Статистические функции табличного процессора MS Excel: назначение, перечень (привести пример не менее 7 функций), список аргументов

16. Матричные операции в MS Excel: создание матриц, окончание ввода формул, изменение формулы, стандартные функции

17. Логические функции табличного процессора MS Excel: назначение, перечень, список аргументов. Таблица истинности для функций И, ИЛИ, НЕ. Создание сложного условия

18. Построение рядов данных в MS Excel: использование маркера заполнения, команды Прогрессия, формул, параметров автозаполнения.

19. Форматирование листов и данных таблицы: понятие, числовые форматы, копирование параметров форматирования одних ячеек в другие

20. Условное форматирование ячеек в табличном процессоре MS Excel: назначение, расположение командной кнопки, набор правил форматирования, изменение параметров форматирования, управление правилами форматирования

21. Консолидация табличных данных в MS Excel: понятие, варианты. Консолидация по формуле и расположению: отличия, способы выполнения

22. Операции с рабочими листами в MS Excel: добавление, удаление, копирование, переименование, цвет ярлычка, подложка. Одновременный просмотр различных частей листа. Закрепление областей листа

23. Диаграммы табличного процессора MS Excel: назначение, типы, способы построения. Элементы диаграммы, способы форматирования диаграмм.

24. Язык среды MathCad. Выполнение арифметических операций в MathCAD. Htlfrnihs MathCad. Встроенные функции системы MathCAD

25. Создание ранжированной переменной. Построение графиков функций в системе MathCAD

26. MathCAD: ввод матриц и векторов. Выполнение операций над матрицами и векторами.

27. Организация ветвлений в MathCAD

28. Построение рядов данных. Решение уравнений и систем уравнений в MathCAD.

29. Методы и средства защиты информации

30. Понятия защищаемой информации, защиты информации, утечки информации Организационно-правовое обеспечение информационной безопасности

31. Инженерно-технические методы и средства защиты информации

32. Программные программно-аппаратные методы  $\mathbf{H}$ средства обеспечения  $\boldsymbol{\mathrm{M}}$ информационной безопасности.

33. Вирусы и средства борьбы с ними.

- 34. Язык программирования Си. Синтаксис языка, структура программы.
- 35. Типы данных в Си. Преобразование типов.
- 36. Операции и выражения в Си. Правила записи арифметических операций в Си.
- 37. Стандартные библиотеки ввода-вывода в Си.
- 38. Алгоритмические конструкции ветвления, их реализация в Си.
- 39. Циклические конструкции в Си.
- 40. Особенности работы со строками в Си.
- 41. Массивы данных. Описание и инициализация одномерного массива в Си.
- 42. Двумерные массивы в Си.

#### 3.6. Перечень типовых простых практических заданий к зачету (для оценки умений)

1. Решить систему линейных уравнений средствами MS Excel

$$
\begin{cases}\nx + 2y - z = 4, \\
2x - y + 2z = 5, \\
-x + 2y + 3z = 6\n\end{cases}
$$

2. Дана матрица

$$
K = \begin{bmatrix} 2 & 6 & 5 & 10 \\ 6 & 20 & 14 & 11 \\ 5 & 14 & 52 & 12 \\ 10 & 11 & 12 & 245 \end{bmatrix}
$$

Вычислить матрицу  $M = K_{\alpha\beta\eta} \cdot K_{\tau} - 5 \cdot K$  средствами MS Excel и Mathcad.

3. Создайте таблицу в MS Excel, учитывая параметры форматирования, приведенные в задании.

Вместо \* с помощью функции генерирования случайных чисел внесите значения цены на муку в пределах от 17 до 25.

Вместо? найдите значения, используя стандартные функции.

Постройте и отформатируйте гистограмму сравнения цен на муку по месяцам в городах Иркутской области.

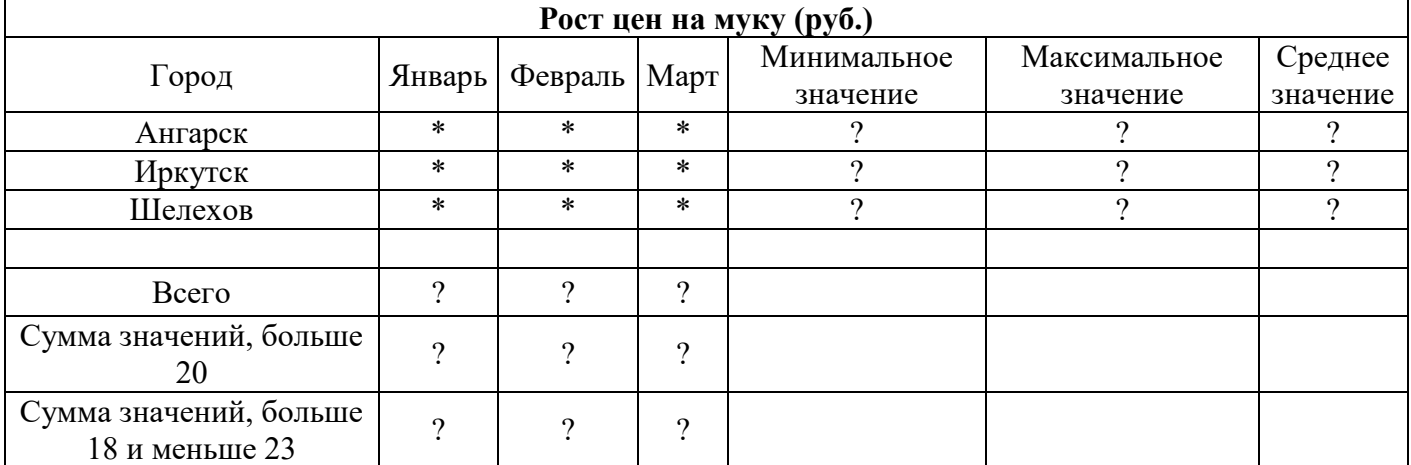

4. Даны два целых числа А и В. Вывести в порядке убывания все целые числа между А и В (включая числа А и В), а также количество N этих чисел.

#### 3.7. Перечень типовых практических заданий к зачету (для оценки навыков и (или) опыта деятельности)

- 1. Создать автоматическое оглавление для указанного текста;
- 2. Создать разные колонтитулы для разных разделов текста;
- 3. Отформатировать документ в соответствии с требованиями нормоконтроля;
- 4. Улучшить таблицу;
- 5. Создать диаграмму для указанных данных;
- 6. Создать сводную таблицу, отображающую необходимые данные.

#### **4 Методические материалы, определяющие процедуру оценивания знаний, умений, навыков и (или) опыта деятельности, характеризующих этапы формирования компетенций**

В таблице приведены описания процедур проведения контрольно-оценочных мероприятий и процедур оценивания результатов обучения с помощью спланированных оценочных средств в соответствии с рабочей программой дисциплины.

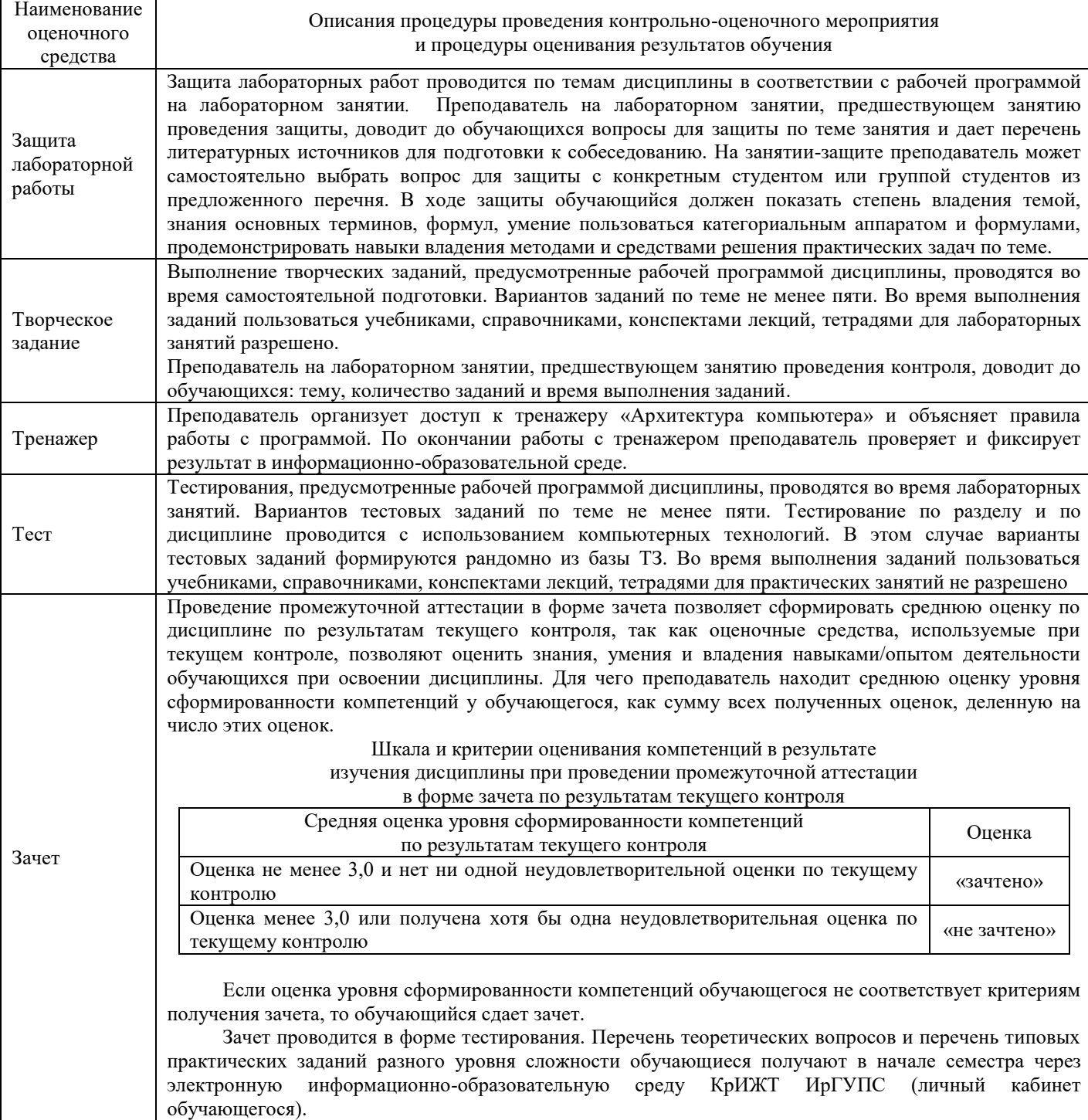

Задания, по которым проводятся контрольно-оценочные мероприятия, оформляются в соответствии с положением о формировании фонда оценочных средств для проведения текущего контроля успеваемости, промежуточной и государственной итоговой аттестации, не выставляются в электронную информационно-образовательную среду КрИЖТ ИрГУПС, а хранятся на кафедреразработчике ФОС на бумажном носителе в составе ФОС по дисциплине.